TRABAJO DE GRADO SANTUARIO, UNA HERRAMIENTA ORIENTADA A LA ENSEÑANZA Y AL APRENDIZAJE

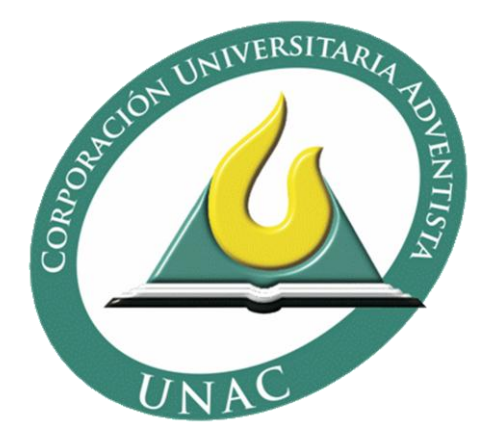

CRISTIAN CAMILO MORA BANQUET JONATHAN DAVID PACHECO LÓPEZ

CORPORACIÓN UNIVERSITARIA ADVENTISTA FACULTAD DE INGENIERÍA INGENIERÍA DE SISTEMAS MEDELLÍN 2016

# SANTUARIO, UNA HERRAMIENTA ORIENTADA A LA ENSEÑANZA Y AL APRENDIZAJE

## CRISTIAN CAMILO MORA BANQUET JONATHAN DAVID PACHECO LÓPEZ

TRABAJO DE GRADO

ASESORA: DRA. RAQUEL ANAYA

CORPORACIÓN UNIVERSITARIA ADVENTISTA FACULTAD DE INGENIERÍA INGENIERÍA DE SISTEMAS MEDELLÍN 2016

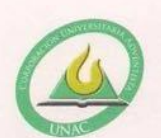

CORPORACIÓN UNIVERSITARIA ADVENTISTA

#### **FACULTAD DE INGENIERÍA**

**CENTRO DE INVESTIGACIONES** 

#### NOTA DE ACEPTACIÓN

Los suscritos miembros de la comisión Asesora del Proyecto de Grado: "Santuario, una herramienta orientada a la enseñanza y el aprendizaje", elaborado por los estudiantes Jonathan David Pacheco López y Cristian Camilo Mora Banqueth, del programa de Ingeniería de Sistemas, nos permitimos conceptuar que éste cumple con los criterios teóricos y metodológicos exigidos por la Facultad de Ingeniería y por lo tanto se declara como:

Medellín, Mayo 25 de 2016

Mg (c) / Walter Arboleda Mazo Presidente

Esp. Rodolfo Villaquirán Muñoz Secretario

than fills Mg. Jhon Niño Manrique

Vocal

Jonathan David Pacheco López Estudiante Mora

Cristian Camilo Mora Banqueth Estudiante

 $u^3$ sticin

Personería Jurídica según Resolución del Ministerio de Educación No. 8529 del 6 de junio de 1983 / NIT 860.403.751-3

Cra. 84 No. 33AA-1 PBX. 250 83 28 Fax. 250 79 48 Medellín http://www.unac.edu.co

Dedicamos este proyecto de trabajo de grado a Dios, a nuestros padres y profesores. A Dios porque ha estado con nosotros a cada paso que damos, cuidándonos y dándonos fortaleza para continuar, a nuestros padres, quienes a lo largo de nuestra vida han velado por nuestro bienestar y educación siendo nuestro apoyo en todo momento. A los profesores por depositar su entera confianza en cada reto que se nos presentaba sin dudar ni un solo momento en nuestra inteligencia y capacidad.

## AGRADECIMIENTOS

Cristian Mora y Jonathan Pacheco expresamos nuestros agradecimientos:

A nuestra tutora, la Dra. Raquel Anaya, por acompañar siempre el desarrollo de este proyecto y por depositar su confianza en nosotros y guiarnos con esmero y dedicación.

Si algo nos enseñó esta carrera, es que existen personas valiosas, como Jhon Freddy Niño, Decano de nuestra facultad y demás compañeros de promoción, valió la pena luchar juntos por una meta, si bien ha de terminar esta etapa, nos queda la satisfacción de haber compartido con personas tan valiosas como ustedes, les damos las gracias por su apoyo y afecto.

# **CONTENIDO**

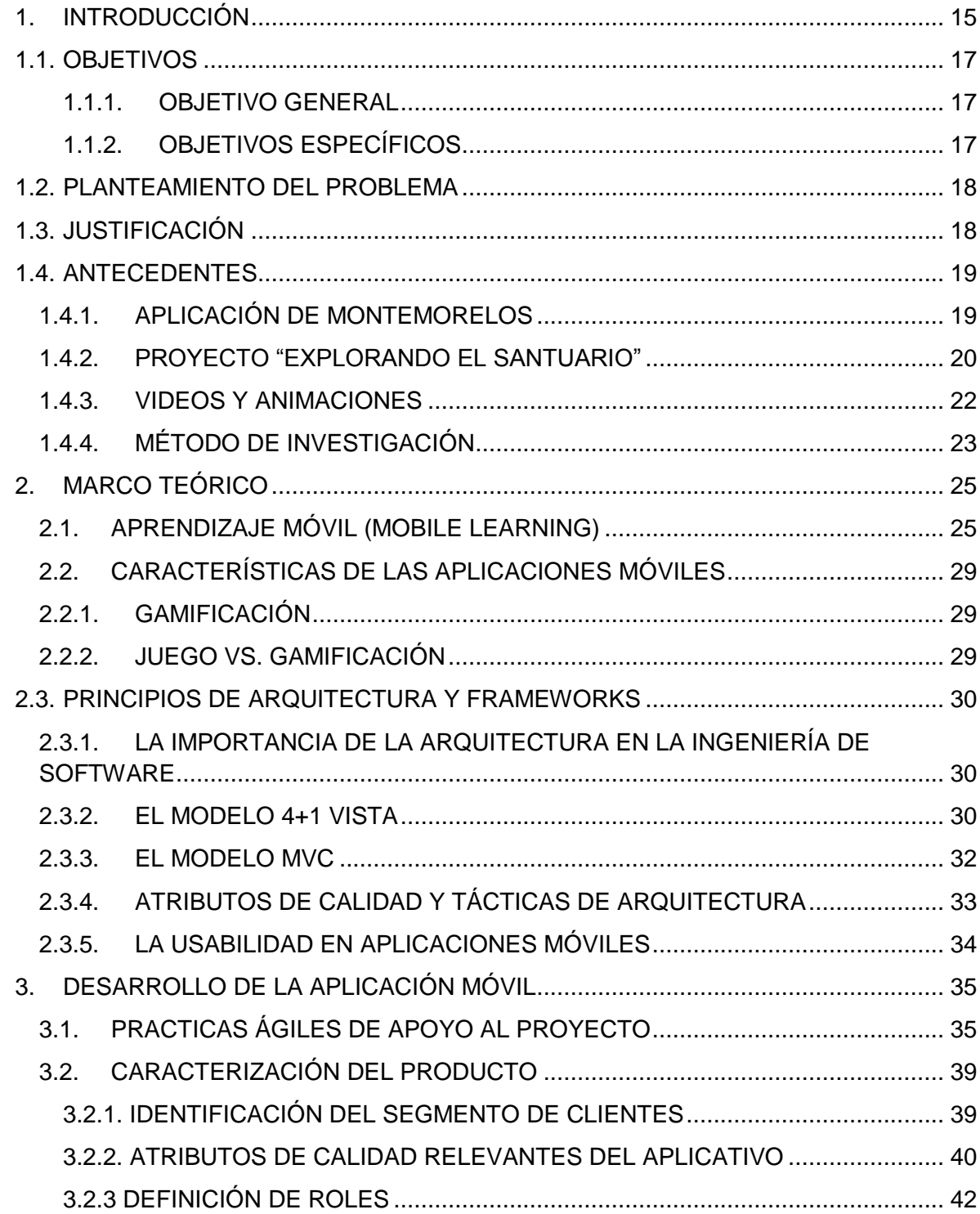

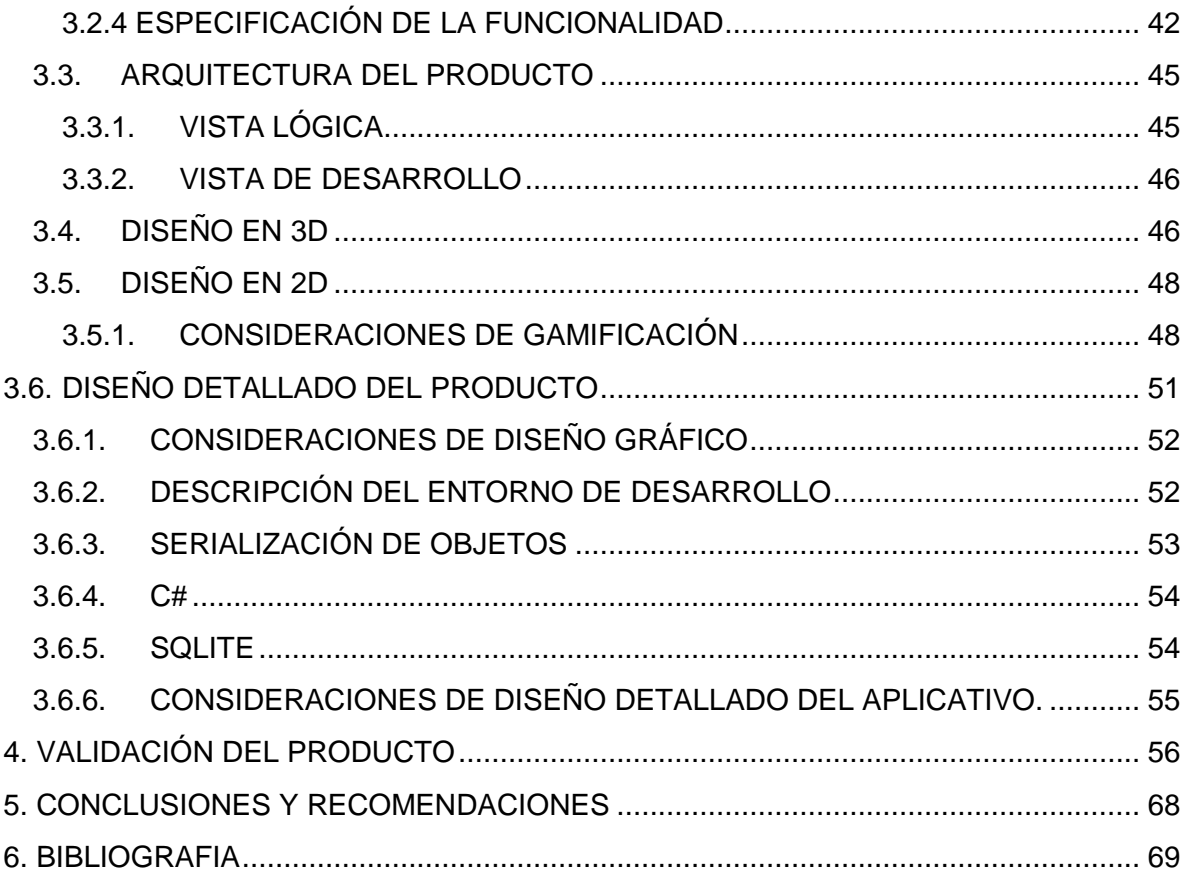

# LISTA DE FIGURAS

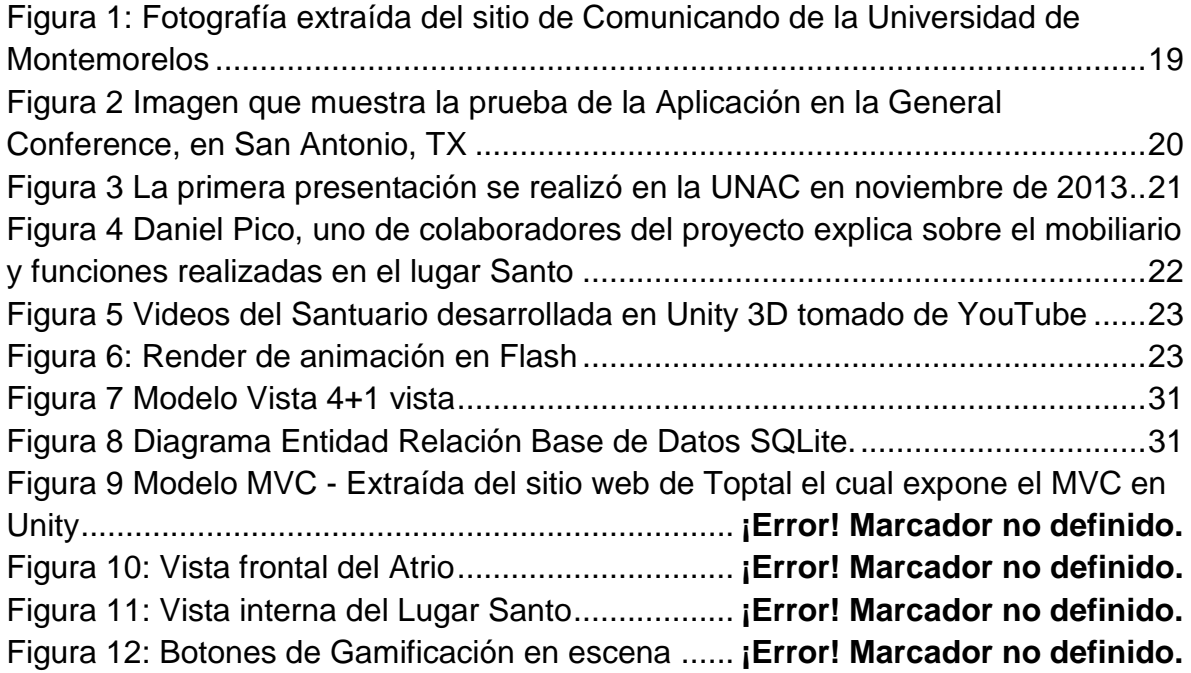

## LISTA DE ANEXOS

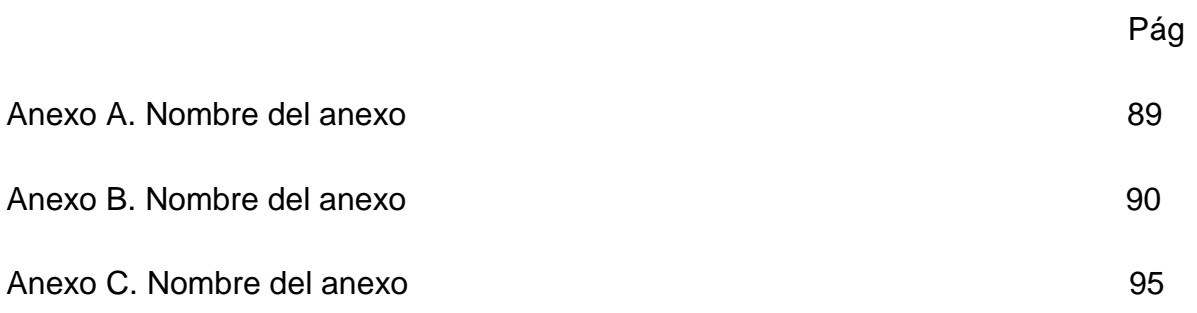

### GLOSARIO

APLICACIÓN MÓVIL: es un conjunto de herramientas diseñadas para realizar tareas y trabajos específicos en un dispositivo móvil o celular.

BLENDER: es un entorno de desarrollo de modelado en 3D para animaciones o videojuegos.

C#: es un lenguaje de programación similar a Java o C++ que funciona para compilar diversas aplicaciones.

E-LEARNING: es la educación virtual a distancia que utiliza el video y la los multimedia, la televisión, etc. Para interactuar con el estudiante, es una estrategia formativa.

GAMIFICACIÓN: es el uso de elementos comunes de todos los juegos, con el fin de motivar y hacer mucho más fácil la comprensión para potenciar la concentración y es una nueva estrategia para motivar a los usuarios a aprender.

MOBILE LEARNING: es el aprendizaje mediante un dispositivo móvil, como un PDA, teléfono móvil, iPod, PlayStation Portable, etc. Es una extensión del elearning.

SACERDOTE: en la antigüedad después de los sumos sacerdotes eran los representantes de Jehová ante el pueblo y los encargados de instruirlos acerca de Él y Sus leyes*.*

SANTUARIO: es una representación gráfica del plan de salvación, Cuando Dios estableció el Santuario sobre la Tierra, lo usó como una herramienta educativa.

SQLITE: es un gestor de bases de datos, muy liviano y rápido para móviles

SUMO SACERDOTE: era el principal representante del pueblo ante Dios que tenía a su cargo la supervisión de los demás sacerdotes.

UNITY: es una plataforma utilizada para el desarrollo de videojuegos ya sea en 2D o en 3D

### RESUMEN

App Santuario, es una aplicación móvil que permite al usuario interactuar, conocer y aprender más acerca de los detalles históricos del santuario del éxodo construido por el pueblo de Israel y las aplicaciones espirituales que esta verdad bíblica tiene para este tiempo.

La primera versión de la aplicación desarrollada para difundir la creencia del santuario, considera tres roles de usuario: visitante, sacerdote y sumo sacerdote y diversos tipo de escenarios: de ambientación, que sirven de bienvenida a la aplicación y manejan la transición de un rol a otro; escenarios de aprendizaje, orientados a impartir las características estructurales y funcionales del santuario y escenarios de evaluación, que sirven para que el usuario verifique el aprendizaje que ha adquirido.

El presente proyecto representa un trabajo en conjunto con estudiantes de teología, quienes identificaron la idea e hicieron la conceptualización del producto, y los estudiantes de ingeniería que interactuaron para refinar y precisar la funcionalidad del producto y realizar el diseño y la implementación de la aplicación móvil que replica a escala el santuario del éxodo, construido por orden expresa de Dios "Y harán un santuario…" (Éx. 25.8)

Desde la perspectiva de ingeniería, vale la pena resaltar las consideraciones de arquitectura que tuvo en cuenta este proyecto; los atributos de calidad relevantes que se consideraron fueron los siguientes:

Usabilidad, como una medida de calidad y para proporcionarle facilidad del usuario al utilizar la aplicación, se usaron conceptos de gamificación, desde la puntuación como mecánica de juego, la premiación del esfuerzo hasta el desarrollo de actividades que fomenta el aprendizaje por medio de una interfaz intuitiva y amigable, permitiéndole al usuario disfrutar de lo que hace.[1]

Desempeño, basados en el desarrollo de imágenes y objetos en 3D, se desarrollaron modelos visuales, capaces de representar de manera muy detallada cada uno de los elementos del santuario, la interfaz gráfica, adaptada a modo de videojuego, que le permite al usuario tener una experiencia real. [2]

Mantenibilidad, la aplicación está abierta a cambios, a mejorar cuando se haya encontrado una falla, puesto que es una versión 1.0, éste tiene la capacidad de ser modificado, a añadir nuevas funcionalidades que pueden ser añadidas sin afectar a los diferentes módulos que la componen, porque fue desarrollada utilizando el Modelo Vista – Controlador, el cual es un patrón que se utiliza para organizar código en una aplicación para hacerlo sencillo de entender.[3]

Flexibilidad, las necesidades de los usuarios cambian con el tiempo, inclusive en el desarrollo de la aplicación, por ende la aplicación es susceptible a cambios, la comunicación entre los componentes nos permite integrar e intercambiar cualquier módulo, también posee esa facilidad de cambio desde el punto de vista del cliente, como por ejemplo, las preguntas de la base de datos, pueden actualizarse, crear, editar y eliminar preguntas. [4]

Para el desarrollo de este proyecto interdisciplinar se utilizaron algunas prácticas agiles que facilitaron la interacción con estudiantes de teología a través de historias de usuario y reuniones de revisión del producto; el seguimiento del proyecto con la asesora se realizó a través del tablero canvas gestionado por la herramienta Trello<sup>1</sup>.

PALABRAS CLAVE: Unity, santuario, gamificación, proyecto de grado, interacción, 3D, efectos de sonido, gamification, efectos visuales, prácticas ágiles, personajes, base de datos, actividades, cuestionarios, juegos.

 $1$  Es una herramienta para gestionar proyectos fácilmente en equipo

### ABSTRACT

Sanctuary App is a mobile application that allows users to interact, meet and learn more about the historical details of the exodus of the sanctuary built by the people of Israel and the spiritual applications that have this biblical truth for this time.

The first version of the application developed to spread the belief of the sanctuary, considers three user roles: visitor, priest and high priest and various kinds of scenarios: from setting, serving welcome the application and manage the transition from one role to other; learning scenarios oriented to provide structural and functional characteristics of the sanctuary and evaluation scenarios, which serve for the user to check the learning acquired.

This project represents a joint effort with theology students, who identified the idea and made product conceptualization and engineering students who interacted to refine and clarify the functionality of the product and make the design and implementation of mobile application that replicates the scale exodus sanctuary built by God's express order "and make a sanctuary..." (Ex. 25.8)

From the engineering perspective, it is worth highlighting the architectural considerations taken into account by the project; relevant quality attributes considered were the following:

Usability, as a measure of quality and to provide easy user to use the application, concepts of gamification were used, from the score as gameplay, the award of the effort to develop activities that encourages learning through an interface intuitive and friendly, allowing the user to enjoy what he does. [1]

Performance based on the development of images and objects 3D visual models, able to represent so much detail each of the elements of the sanctuary, the graphical interface, adapted as a video game, which allows the user to developed have a actual experience. [2]

Maintainability, the application is open to change, to improve when it has found a failure, since it is a version 1.0, it has the ability to be modified to add new features that can be added without affecting the different modules that compose because it was developed using the Model View. - Controller, which is a pattern that is used to organize code in an application to make it simple to understand [3]

Flexibility, user needs change over time, including the development of the application, therefore the application is susceptible to change, communication between components allows us to integrate and exchange any module also has the ease of change from customer standpoint, such as the questions of the database can be updated, create, edit and delete questions. [4]

For the development of this interdisciplinary project some agile practices that facilitated interaction with theology students through user stories and product review meetings were used; monitor the project with the advisory was made through the canvas board Trello managed by the tool.

KEYWORDS: Unity, sanctuary, gamification, graduation project, interaction, 3D sound effects, gamification, visual effects, agile practices, characters, database, activities, quizzes, games.

### <span id="page-14-0"></span>1. INTRODUCCIÓN

Hoy en día, los teléfonos inteligentes forman parte de la vida de todo tipo de personas, desde los usuarios más jóvenes a los más adultos, y con objetivos diferentes, como pueden ser por cuestiones de trabajo, entretenimiento, estudio y aprendizaje.

Desarrollar un proyecto de grado del programa de Ingeniería de Sistemas es una experiencia valiosa que permite aplicar los conocimientos adquiridos durante el proyecto en la modalidad de desarrollo, la investigación surgió de un interés académico y en el ámbito profesional en el área del desarrollo de aplicaciones, metodologías de aprendizaje y el constructivismo, se entrega un informe sobre el diseño, desarrollo y puesta a prueba de la aplicación en un dispositivo móvil con objeto de poder alcanzar a las personas de un público adulto cristiano, este es un proyecto con una motivación especial porque conecta con la Misión de la Iglesia Adventista del séptimo día. Dado que el mundo religioso ha adoptado la tecnología móvil como un elemento fundamental en la educación de sus fieles.

Uno de los campos de interés desde la ingeniería es la tecnología móvil y el desarrollo de video juegos, de ahí surge entonces la característica distintiva de este proyecto de grado, la integración de dinámicas de juego en entornos no lúdicos, utilizando la tecnología móvil, se entiende que no es un fenómeno nuevo, pero el crecimiento exponencial del uso de videojuegos en los últimos años ha despertado el interés de expertos en comunicación, psicología, educación, salud, productividad -y casi cualquier área de actividad humana- por descifrar las claves que hacen del videojuego un medio tan eficaz..

Las aplicaciones móviles han llegado para quedarse y las empresas, las instituciones y diferentes tipos de organismos han visto en ellas un modo de vender sus productos, promocionar sus servicios y en este caso aprender y comunicar su información de un modo rápido, directo y cómodo para el usuario.[5] Junto con la informática, las aplicaciones móviles, la telefonía móvil son los que han evolucionado rápidamente en nuestro planeta, y este proyecto tiene una clara intención de utilizar las tecnologías de la información y la comunicación para que muchas personas conozcan la verdad bíblica y no solo eso sino aprender y compartirlas con las demás personas basándose en el fácil aprendizaje utilizando conceptos de gamificación poder llevar al usuario a una experiencia muy real.[6]

En la última década, la tecnología se ha caracterizado por su gran influencia en la cultura, de hecho la telefonía celular ha crecido a tal punto que cualquier persona tiene uno y como tal, muchas personas han visto el verdadero potencial que tienen y han desarrollado aplicaciones en las diferentes áreas del conocimiento.

Conociendo como la tecnología ha avanzado tanto y ha contribuido en la vida cotidiana del ser humano, podemos utilizarla para alimentar nuestra amplia base de conocimientos, partiendo de esto, podemos inferir que los dispositivos móviles actualmente están siendo utilizados de manera creciente, en el proyecto pretendemos abarcar a los usuarios que utilizan el Sistema Operativo, Android, por medio de este, diseñar y desarrollar una aplicación que incluya todo el amplio material encontrado en la biblia, para que el usuario pueda conocer e interactuar con una de los más grandes distintivos de la Iglesia Adventista del Séptimo día, El Santuario.

Este trabajo de grado está estructurado de la siguiente manera: En el Capítulo 1, se hace una presentación de la propuesta del proyecto, en el Capítulo 2 se mencionan las investigaciones realizadas sobre proyectos similares, en el Capítulo 3, se dan a conocer el entorno de desarrollo, el modelo para desarrollar aplicaciones sobre Android, en el Capítulo 4 se explica el desarrollo de la aplicación, conociendo las especificaciones y requisitos de la misma. En el Capítulo 5 se expone el procedimiento de validación experimental y los resultados obtenidos. Finalmente, se presentan las conclusiones de este proyecto y los posibles trabajos futuros.

## <span id="page-16-0"></span>1.1. OBJETIVOS

### <span id="page-16-1"></span>1.1.1. OBJETIVO GENERAL

Desarrollar una aplicación móvil que permita al público cristiano el conocimiento de la verdad bíblica del santuario por medio de tecnología 3D y la gamificación.

### <span id="page-16-2"></span>1.1.2. OBJETIVOS ESPECÍFICOS

Refinar las historias de usuario<sup>2</sup> en colaboración con los estudiantes de teología.

Realizar el diseño general y detallado de la aplicación móvil.

Conocer las herramientas que serán utilizadas para desarrollados todos los elementos característicos de la aplicación móvil.

Identificar e implementar conductores de arquitectura relevantes para el aplicativo.

Implementar las historias de usuario definidas.

 2 Es una representación de un requisito de software escrito en una o dos frases utilizando el lenguaje común del usuario

## <span id="page-17-0"></span>1.2. PLANTEAMIENTO DEL PROBLEMA

El uso de la tecnología móvil está orientado a muchos contextos pero muy poco hacia temas fundamentales, debido al gran avance de las tecnologías y a los nuevos diseños de terminales ligeros e inalámbricos, cada vez son más las personas que utilizan el teléfono móvil o las tablets en lugar del ordenador, principalmente para el acceso a aplicaciones de ocio y estudio, así como para la navegación en Internet.

En el contexto de la Iglesia Adventista del Séptimo día, es un tema que articula en una simbología detallada el plan de salvación, a pesar de que la verdad del santuario es un distintivo de la Iglesia Adventista del Séptimo día, surgen dos problemáticas, la falta de conocimiento con respecto al reconocimiento de la estructura del santuario es inquietante, así como el desconocimiento las diferentes aplicaciones espirituales que éste posee y por consiguiente esta verdad no trasciende al mundo cristiano en general.

## <span id="page-17-1"></span>1.3. JUSTIFICACIÓN

Principalmente la aplicación tiene un reto grande, de convertirse en una herramienta que pueda llegar a muchas personas, el público objetivo no sólo dentro de la iglesia, sino fuera de ella, para poder abarcar a más personas que deben conocer esta verdad bíblica tan importante.

E. Herranz en [7] afirma que "Los entornos virtuales de aprendizaje están siendo utilizados en todo el mundo por una enorme diversidad de personas que varían tanto en sus características individuales (edad, género, nivel educativo…), como en sus variables externas (contexto, grado de apoyo…) o internas (satisfacción, relevancia, necesidad, motivación…)."

Es un trabajo interdisciplinario de la Facultad de Ingeniería en el que se trabajó de la mano con la Facultad de Teología aportando como resultado un producto final que desde el punto de vista tecnológico, es la primera vez que se aplica un entorno de juegos como Unity[8] para la construcción de una aplicación móvil. Este proyecto representó una iniciativa de acercamiento para un trabajo colaborativo con la Facultad de Teología con el objetivo de utilizar herramientas

TIC al servicio de la difusión de las verdades bíblicas.

## <span id="page-18-0"></span>1.4. ANTECEDENTES

En esta sección se da a conocer los trabajos, publicaciones y aplicaciones previas relacionadas con el tema del santuario.

## <span id="page-18-1"></span>1.4.1. APLICACIÓN DE MONTEMORELOS

La Universidad de Montemorelos, desarrolló, una herramienta para el aprendizaje y la enseñanza del santuario, basándose en la realidad aumentada, utilizando tecnologías tales como: Vuforia, OpenCV, Unity 3D y Blender, entre otras…

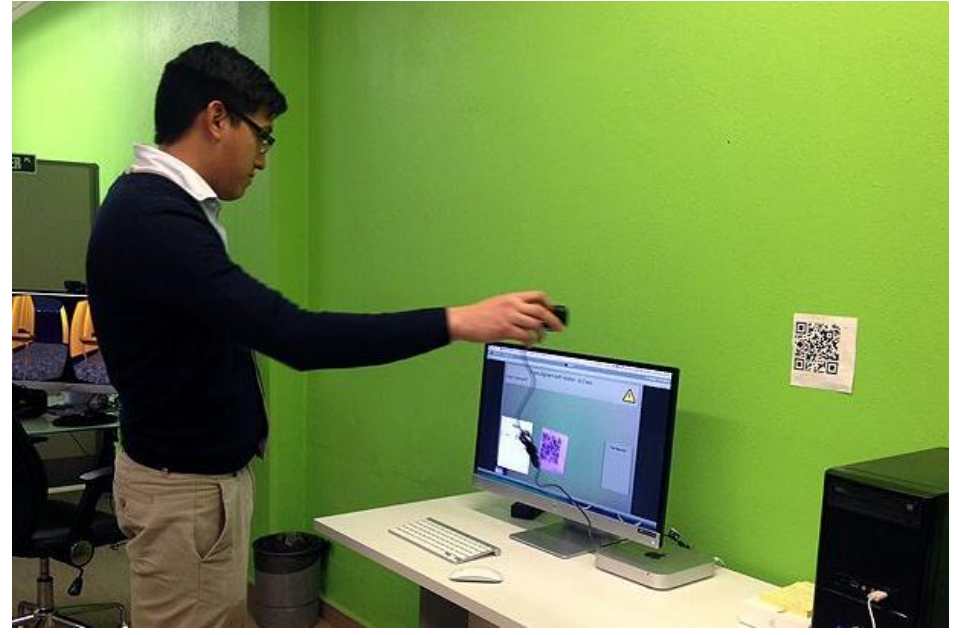

*Figura 1: Fotografía extraída del sitio de Comunicando de la Universidad de Montemorelos*

<span id="page-18-2"></span>Esta aplicación ofrece una interfaz bastante intuitiva, con la ayuda de la realidad aumentada, se puede interactuar con la aplicación también por medio de un casco de realidad virtual<sup>3</sup>, que permite comprender el concepto de realidad aumentada

 3 Es un entorno en el cual se muestran y experimentan sensaciones de la realidad

de manera práctica y autodidacta, a través de una interacción con modelos tridimensionales, textos y videos.

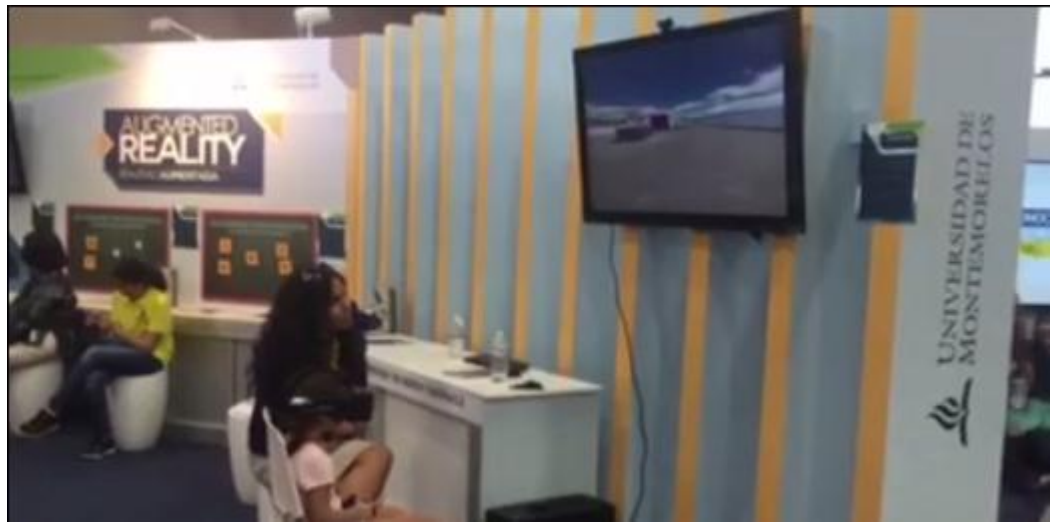

*Figura 2 Imagen que muestra la prueba de la Aplicación en la General Conference, en San Antonio, TX*

<span id="page-19-1"></span>La Universidad de Montemorelos [9], asegura que "Este proyecto combina las tecnologías de HMD (Head-Mounted Display)<sup>4</sup>, software de creación de mundos virtuales y de motores gráficos, dando como resultado una aplicación que permite controlar e interactuar con un mundo virtual que contiene modelos virtuales tridimensionales. Además, provee un aporte en el desarrollo integral (espiritual, físico y mental) de los jóvenes."

## <span id="page-19-0"></span>1.4.2. PROYECTO "EXPLORANDO EL SANTUARIO"

 $\overline{a}$ 

Por otra parte, un grupo de estudiantes…la Corporación Universitaria Adventista, como una iniciativa bastante interesante, hizo una réplica del santuario física a escala y que busca destacar la doctrina del santuario y su importancia para los

 $^{4}$  Un casco de realidad virtual, también llamado gafas de realidad virtual que permite reproducir imágenes creadas por ordenador sobre una pantalla muy cercana a los ojos.

cristianos, Marcos Correa y Miguel Álvarez estudiantes del 5º semestre de Teología donaron tiempo y recursos para hacer realidad el proyecto.

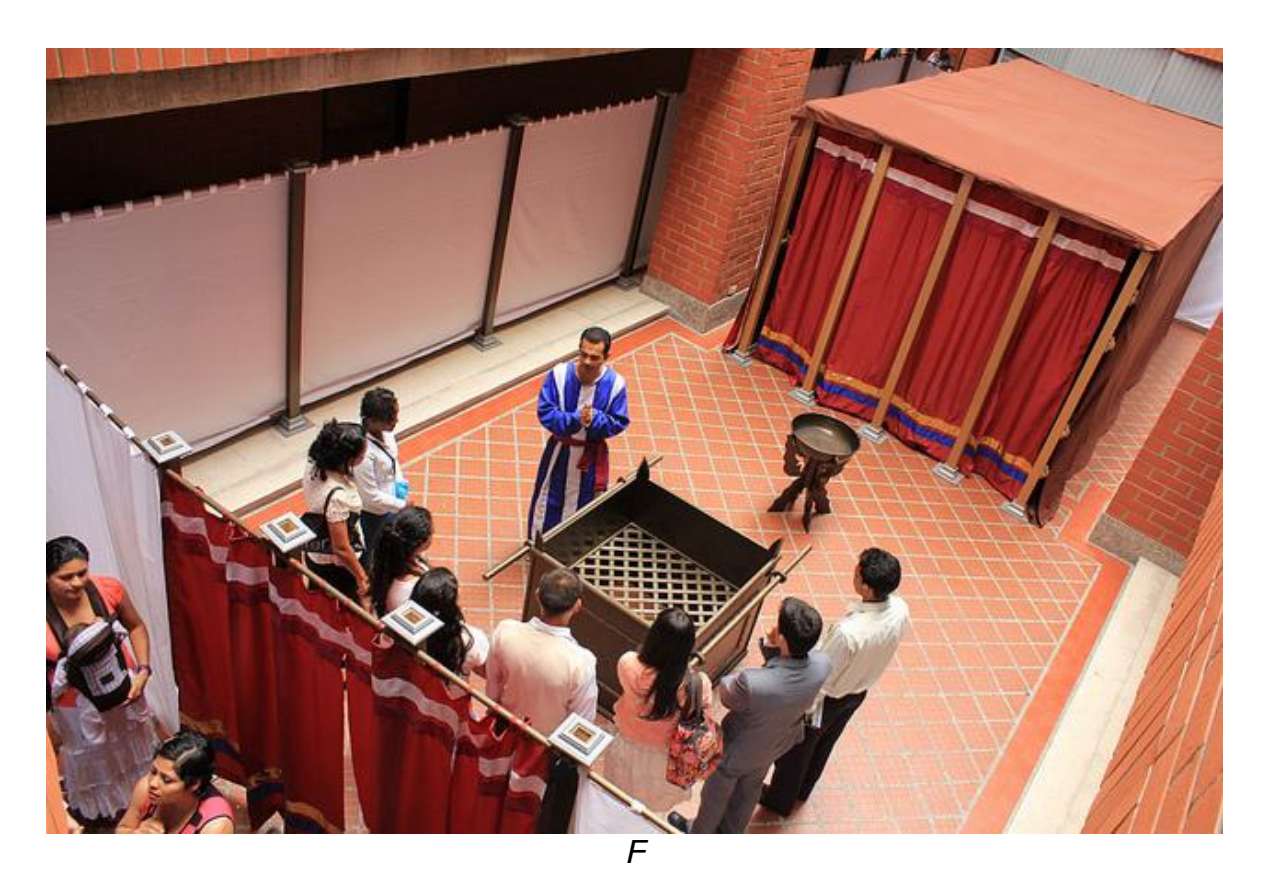

*Figura 3 La primera presentación se realizó en la UNAC en noviembre de 2013*

<span id="page-20-0"></span>Fabricaron desde las vestimentas hasta las estructuras más complejas a escala real para que las personas pudieran visitar el santuario; más que una experiencia de curiosidad y estética, este trabajo fue de beneficio espiritual para las personas que tuvieron la oportunidad de conocerlo físicamente [10]; según los informes, más de 7.250 personas han visitado este escenario, tanto en Colombia como en Venezuela; los autores aseguran que la meta es armar el santuario en el parque de una importante ciudad donde un significativo número de personas pueda ser impactado.

Miguel Álvarez, afirma que: "En una primera instancia el proyecto se pensó como una herramienta para reforzar la creencia adventista en el santuario. Pero bastaron pocas presentaciones para notar que dentro del público existían

personas no adventistas que asistían a las presentaciones sin conocer el concepto bíblico."

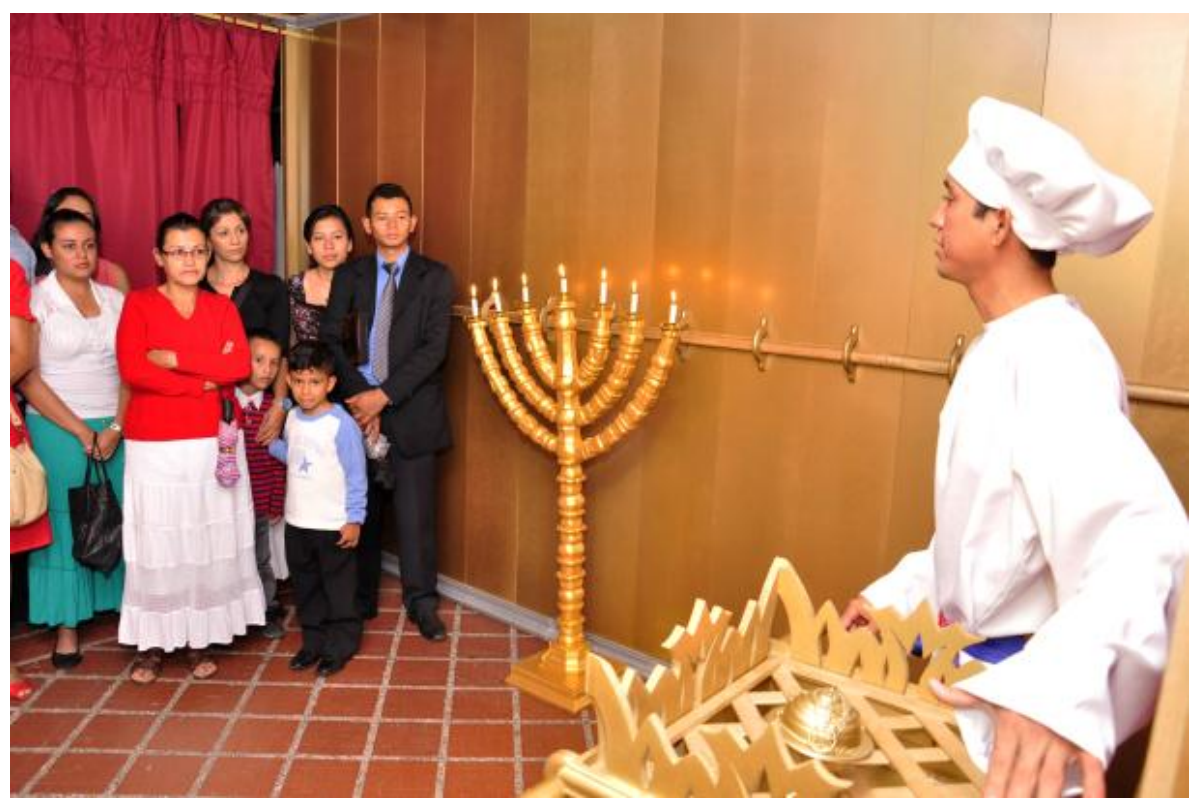

*Figura 4 Daniel Pico, uno de colaboradores del proyecto explica sobre el mobiliario y funciones realizadas en el lugar Santo*

<span id="page-21-1"></span><span id="page-21-0"></span>1.4.3. VIDEOS Y ANIMACIONES

Existen varios videos en internet que presentan modelos similares, muchas animaciones renderizadas en 3D; entre los más destacados se pueden mencionar:

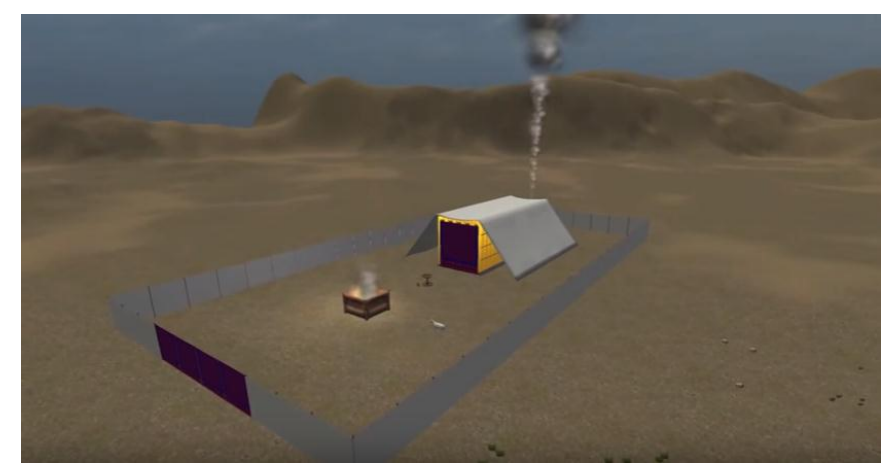

*Figura 5 Videos del Santuario desarrollada en Unity 3D tomado de YouTube*

## Enlace: https://www.youtube.com/watch?v=zkWIk4yj7Tc

<span id="page-22-1"></span>Existen también aplicaciones desarrolladas en Flash, una minoría está desarrollada en Unity con Blender y otros entornos de desarrollo, Los videos y animaciones publicados sirvieron de referencia, para crear el prototipo funcional, utilizamos la mayor cantidad de detalle en la medida de lo posible, para crear una experiencia de usuario mucho más real, En esta versión de la aplicación se desarrollaron desde cero cada uno de los elementos del santuario porque en una primera versión los objetos desarrollados ralentizaban la aplicación por la cantidad de vértices<sup>5</sup> que tenían.

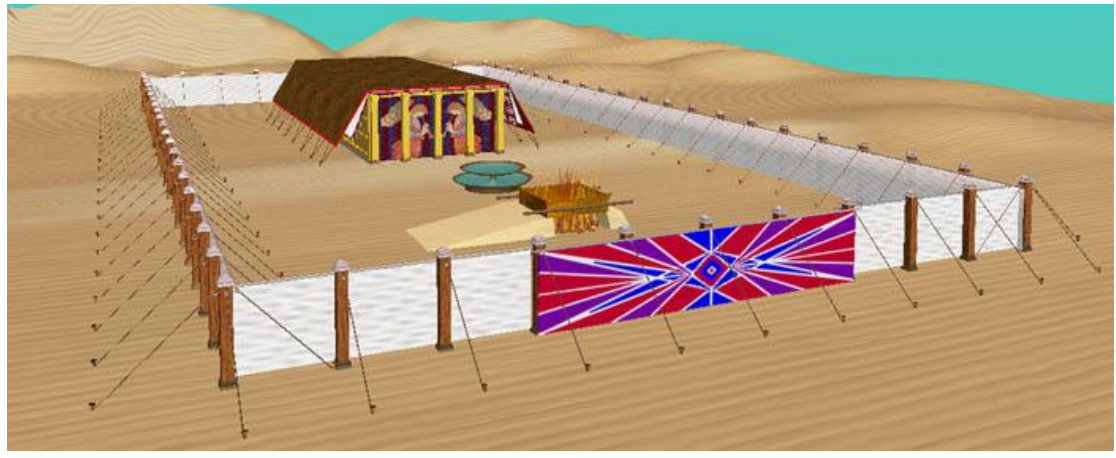

*Figura 6: Render de animación en Flash*

# <span id="page-22-2"></span><span id="page-22-0"></span>1.4.4. MÉTODO DE INVESTIGACIÓN

 5 Es un único punto o posición en el espacio 3D

En este tipo de proyectos que integran un alto esfuerzo en la interpretación de la conceptualización del producto, en la indagación de las mejores alternativas de implementación, en el conocimiento de las tecnologías más adecuadas para el desarrollo de un producto tecnológico y en la interacción permanente con terceros, es complejo asociar un método de investigación en particular.

Se podría afirmar que el método de investigación que mejor refleja el proceso que se siguió en este proyecto es el método de Investigación - Acción y su variante de Investigación Acción Técnica. El método de investigación – acción principalmente expone que las personas mejoren su técnica y se realiza en grupos, en este caso fue un proceso sistemático de aprendizaje, netamente orientado a la práctica, lo que se hizo fue comenzar con pequeñas planificaciones, acción observación y reflexión con el propósito de aprender a partir de las consecuencias de los cambios [11]

Todo con el fin de mejorar la práctica social y articular de manera permanente la investigación acerándonos a la realidad vinculando el cambio y el conocimiento para convertirnos en verdaderos investigadores basados en la práctica.

Se originó como un proyecto mancomunado donde participaron estudiantes de la Facultad de Teología, los cuales cumplían el papel de clientes del producto, para caracterizar la aplicación y retroalimentar toda la información necesaria para el cumplimiento fidedigno del proyecto. Se siguió un proceso iterativo en el que el producto fue creciendo de manera progresiva, comenzando por prototipos simples que servían como punto de discusión y acuerdo con los estudiantes de teología.

En cuanto a las etapas que se han seguido para realizar correctamente el proyecto, en primer lugar, se realizó un análisis de las aplicaciones existentes y se estudió la viabilidad que tenía realizar la aplicación. Con el resultado obtenido se hizo el estado del arte.

Una vez observado que si era viable desarrollarla, porque no había muchas aplicaciones parecidas en el mercado, se empezó a desarrollar la aplicación del santuario, utilizando prácticas ágiles; se iban marcando los objetivos según llegaban las iteraciones, pudiendo añadir nueva funcionalidad a la aplicación al llegar a cada iteración.

Se programaron revisiones del producto por parte del cliente y se realizaron pruebas para comprobar que todo lo implementado funcionaba correctamente. Aunque durante el desarrollo del proyecto, se han ido realizando estas pruebas, al final se realizaron pruebas de usabilidad sobre todo el producto que se documentan en el capítulo 4 [12].

Puesto que el tiempo de respuesta del aplicativo es un atributo de calidad clave, fue necesario realizar procesos de re factoría importantes para hacer menos pesados los elementos 3D y de esta manera lograr que el aplicativo cumpliera las expectativas de tiempos de respuestas que se esperan en una aplicación móvil.

La etapa de formación estuvo presente a lo largo de todo el proyecto, ya que las anteriormente no se tenían conocimientos de las tecnología utilizadas en el desarrollo (Unity, Blender, etc…)[4],

<span id="page-24-0"></span>2. MARCO TEÓRICO

A lo largo de este capítulo se pretende mostrar las teorías y conceptos básicos de la ingeniería que fueron utilizados en el desarrollo de esta aplicación. En la sección 2.1 se hará una breve introducción al tema de aprendizaje móvil como una línea importante que analiza la manera como los dispositivos móviles apoyan los modelos de educación tanto formal como informal. En la sección 2.2 se explicarán las características de las aplicaciones móviles. En la sección 2.2.1. La gamificación y su aplicación en el desarrollo de este proyecto. En la sección 2.2.2, se expone la similitud entre juego y el uso de elementos de un videojuego como tal.

### <span id="page-24-1"></span>2.1. APRENDIZAJE MÓVIL (MOBILE LEARNING)

El aprendizaje móvil se refiere a la utilización de dispositivos móviles o inalámbricos con el propósito de aprendizaje en movimiento. Ejemplos típicos de los dispositivos utilizados para el aprendizaje móvil incluyen teléfonos celulares, Smartphones, portátiles y ordenadores de mano; Tablet PCs, portátiles y reproductores de medios personales también puede caer dentro de este ámbito.

Hellen Crompton, en su publicación [13] Una visión histórica de aprendizaje móvil explica que "El aprendizaje móvil, generalmente identificado como M-learning o Mobile Learning, se ha definido como aprendizaje en varios contextos, a través de interacciones sociales y contenidos, utilizando dispositivos electrónicos

personales, también ha sido conceptualizado como aprendizaje apoyado por los dispositivos móviles, tales como (móviles) teléfonos celulares, portátiles computadoras y reproductores de audio personales. La tecnología M-Learning puede ser aplicada en diferentes contextos"

Y una de las ventajas más importantes del M-Learning que se puede acceder a las actividades de clase dentro y fuera del salón de clase, no necesariamente debes estar cumpliendo un horario, pero puedes completar las actividades en el tiempo que dispongas para hacerlo, a tu gusto.

Los estudiantes se convierten en parte de las comunidades virtuales utilizadas para la colaboración. El aprendizaje combinado cambia de un entorno de enseñanza tradicional a una plataforma web personalizada e interactiva para el usuario"; en una revisión de la literatura realizada por FutureLab [14], los investigadores encontraron que el aumento de la comunicación, la colaboración y comprensión de los conceptos fue el resultado de las aplicaciones de tecnología móvil.

El aprendizaje móvil puede ser aplicado en diferentes contextos, para mejorar la interacción dentro de los cursos, Murray expone en la revista TechTrends [15] que los dispositivos móviles en el aula se pueden utilizar para mejorar la colaboración en grupo entre los estudiantes a través de las aplicaciones de comunicación, displays interactivos y funciones de vídeo. El acceso a las actividades de clase y la información en dispositivos móviles proporciona un continuo de aprendizaje dentro y fuera del aula.

Añade que "El aprendizaje combinado construye el aula fuera de un entorno de ladrillo y mortero tradicional. Los estudiantes se convierten en parte de las comunidades virtuales utilizadas para la colaboración. El aprendizaje combinado cambia de un entorno de enseñanza tradicional a una plataforma web personalizada e interactiva para el usuario."

Los estudiantes se convierten en parte de las comunidades virtuales utilizadas para la colaboración. El aprendizaje combinado cambia de un entorno de enseñanza tradicional a una plataforma web personalizada e interactiva para el usuario; en una revisión de la literatura realizada por FutureLab [14], los investigadores encontraron que el aumento de la comunicación, la colaboración y comprensión de los conceptos fue el resultado de las aplicaciones de tecnología móvil.

M-learning aplicado en un lugar de trabajo puede ser muy diferente del contexto de una escuela. Aunque los empleados de vez en cuando asisten cara a cara eventos de capacitación, la mayoría de aprendizaje en el trabajo ocurre en el trabajo mismo, a menudo en el momento de necesidad[16]. Debido a esto, M-Learning se está utilizando en una amplia gama de modos:

- $\checkmark$  Capacitación en el trabajo para alguien que tiene acceso a la formación en un dispositivo móvil.
- $\checkmark$  Entrenamiento justo a tiempo para resolver un problema o lograr una actualización.
- $\checkmark$  Apoyo en rendimiento. El acceso inmediato a herramientas para simplificar una tarea de trabajo.
- $\checkmark$  Guías de referencia y libros electrónicos.
- $\checkmark$  Las listas de verificación.

Otra de las grandes aplicaciones que tiene el aprendizaje con tecnologías móviles es en el contexto del aprendizaje informal, utilizando la tecnología de manera lúdica, como un juego educativo.

El aprendizaje basado en juegos se define como el uso y el diseño de elementos de juego en ambientes de «no juego» [17] La aplicación de juegos en la educación puede analizarse desde las perspectivas motivacional, cognitiva y sociocultural. La introducción de elementos de juego en entornos de aprendizaje tiene la gran ventaja que fomenta la motivación al aprendizaje.

Existen muchos estudios que relacionan la motivación con el aprendizaje, en su mayoría se basan en la propuesta de Malone, en la que el autor señala que son siete los factores que generan una motivación intrínseca: el reto, la curiosidad, el control, la fantasía, la competencia, la cooperación y el reconocimiento. Estos factores le dan al usuario una participación activa, lo que coincide con la tendencia de pasar de un modelo instructivo a un modelo constructivista en el que el estudiante tiene rol protagónico.

Durante los últimos años, se han clasificado los contextos de enseñanza y aprendizaje en dos categorías: formal e informal. La educación formal, es aquella determinada por las instituciones, que se desarrolla mayoritariamente en el aula, siguiendo una estructura predefinida, donde el sujeto suele tener un papel cautivo y cuyo objetivo principal es que éste aprenda. Por el contrario, en la educación

informal, adquirir conocimiento no es un objetivo fundamental, los participantes están previamente motivados y pueden conectar o desconectar de la actividad a su criterio, y no suele desarrollarse en aulas ni lugares que el aprendiz percibe como rígidamente estructurados

La aplicación móvil del santuario que se desarrolló en este proyecto, está sustentada en los principios de aprendizaje móvil que han sido descritos; específicamente la herramienta fue desarrollada para apoyar el aprendizaje informal. Si bien el tema del santuario del éxodo es un tema serio de gran trascendencia para el ser humano del siglo XXI, se ha querido introducir el concepto de juego en el aplicativo, para lograr una mejor motivación y una mejor experiencia de usuario; en la sección 2.2.1 se entrará a mayor detalle para explicar el concepto de gamificación que está directamente relacionado con los juegos serios.

## <span id="page-28-0"></span>2.2. CARACTERÍSTICAS DE LAS APLICACIONES MÓVILES

Las aplicaciones móviles han llegado para quedarse. Alerta en línea [18], lo define como: "Una aplicación móvil es un programa que usted puede descargar y al que puede acceder directamente desde su teléfono o desde algún otro aparato móvil". En esta sección se expone la Gamificación como una de las características de las aplicaciones móviles y la diferencia entre juego y gamificación.

## <span id="page-28-1"></span>2.2.1. GAMIFICACIÓN

Es muy interesante conocer y aprender que la gamificación posee elementos fundamentales en materia de motivación al estudiante o persona que está aprendiendo, mecanismos tales como premiar el esfuerzo, cada una de las actividades realizadas, inmediatamente.

Según el Dr. Manuel Fandos Igado en [20] asevera que "La gamificación, entendida como el uso de la mecánica de jugabilidad en contextos ajenos a los juegos, permite la focalización de la actividad del usuario, motiva acciones, promueve el aprendizaje y la resolución de problemas dentro de «historias» que contienen objetivos realizables lo que permite el desarrollo personal cumpliendo las funciones y responsabilidades asumidas en el juego en un contexto de oportunidades, más que de imposiciones."

Se sabe que la gamificación está siendo utilizada en múltiples áreas como el marketing, los recursos humanos, entre otros, todo con el fin de utilizar esas buenas mecánicas de juego a la docencia utilizando una metodología que permita analizar de forma directa los beneficios de la aplicación y sus resultados en los usuarios, porque los usuarios deben tener una retroalimentación en la aplicación se da un refuerzo positivo o una notificación que le felicite por el logro completado, esto acelera el desarrollo y hace que los usuarios se sientan más a gustos y sigan utilizando la información, inclusive si son actividades de poco interés común. [21]

Esta propuesta metodológica, trata tanto de motivar a los alumnos, favorecer la competitividad, como ofrecer un feedback instantáneo al estudiante, de forma que en todo momento pueda equipararse con el resto de sus compañeros, y también tener una idea clara de su posible nota final [1]

### <span id="page-28-2"></span>2.2.2. JUEGO VS. GAMIFICACIÓN

Gamification tiene cierta similitud con los juegos, pero no son exactamente lo mismo. El término "gamification" fue acuñado por Nick Pelling en 2002 [22],Como el término lo indica, es gamification, no crear un buen juego, pero la transferencia de algunos de las características positivas de un juego a algo que es no es un juego. Esas características positivas de un juego a menudo se describen en términos generales como "divertido" y tienen el efecto de los jugadores de juegos de acoplamiento en la actividad.

"La gamificación muy bien usada en el ámbito de la Ingeniería del Software permitirá un adelanto de los resultados, provocará la resolución de problemas por parte de los usuarios y hará que los colaboradores actúen bien entre sí. Además, incrementará el desarrollo de nuevas ideas con el propósito de alinear los objetivos entre negocio y usuarios."[3]

Teniendo en cuenta esta definición de Gamificación, nos orientamos al desarrollo como tal de la aplicación, utilizando una herramienta magnífica, Unity es un poderoso motor de videojuego con una gran variedad de herramientas que pueden utilizarse para satisfacer muchas de las necesidades específicas en el proyecto.

## <span id="page-29-0"></span>2.3. PRINCIPIOS DE ARQUITECTURA Y FRAMEWORKS

En esta sección se describen los principios de arquitectura que dan soporte al proyecto.

## <span id="page-29-1"></span>2.3.1. LA IMPORTANCIA DE LA ARQUITECTURA EN LA INGENIERÍA DE **SOFTWARE**

Vistas y niveles de arquitectura

En la arquitectura de la Ingeniería de Software, es muy importante definir las vistas y sus diferentes niveles ya que permiten una comunicación efectiva entre las personas involucradas como el diseñador y el desarrollador.

## <span id="page-29-2"></span>2.3.2. EL MODELO 4+1 VISTA

El modelo 4+1 vista es uno de las propuestas más utilizadas para representar una arquitectura de software; este modelo fue propuesto por el Profesor Philippe Kruchten, se utiliza para describir la arquitectura de un sistema software intensivo

basado en el uso de múltiples puntos de vista y cada vista representa un aspecto particular de la solución. La figura no. Xx muestra las vistas definidas en este modelo

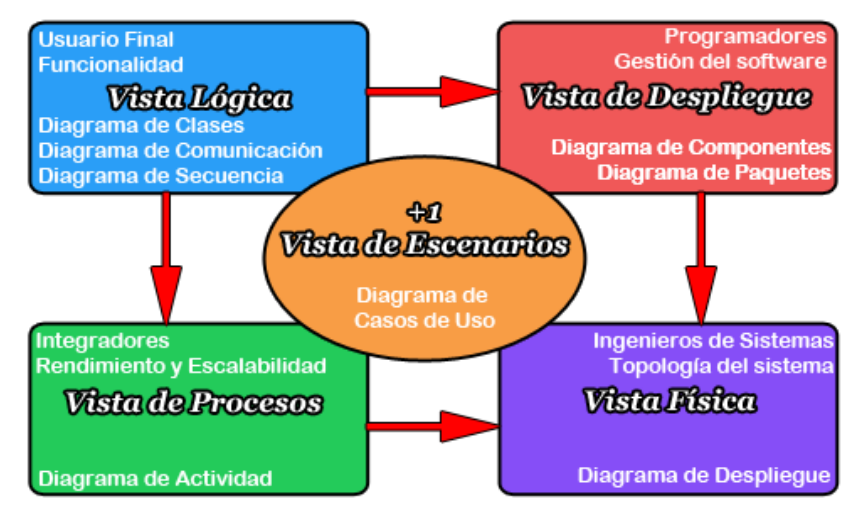

*Figura 7 Modelo Vista 4+1 vista*

<span id="page-30-0"></span>La *Vista lógica* representa la división del sistema en subsistemas y paquetes. Para los paquetes significativos se describirán las clases que lo componen, utilizando un diagrama de paquetes y subsistemas dada la aproximación orientada a objetos de la implementación. tenemos el Modelo Conceptual[19] $^6$ :

| Pregunta                                        |
|-------------------------------------------------|
| idPregunta<br>enunciado<br>opcionC              |
| opcionA<br>opcionB<br>opcionD<br>opcionCorrecta |

*Figura 8 Diagrama Entidad Relación Base de Datos SQLite.*

<span id="page-30-1"></span>En la *Vista de procesos:* La vista de procesos permite describir los procesos del sistema y como estos se comunican. Esta vista toma en cuenta algunos requerimientos no-funcionales, como lo son disponibilidad, desempeño y tolerancia a fallos; tomando en cuenta la distribución, integridad y concurrencia del sistema.

 $^6$  Explica cuales son y cómo se relacionan los conceptos relevantes en la descripción del problema.

En la *Vista de Desarrollo* Esta vista se concentra en la organización en módulos de la Aplicación Móvil.

La *Vista de Física*: desde el punto de vista de un Ingeniero de sistemas, se refiere a los elementos físicos, los componentes incluyendo servicios

En la *Vista de Escenarios* donde los escenarios son los requerimientos más importantes. Para describir esta vista, en el presente documento se utilizaron historias de usuario.

Si bien las vistas propuestas en este modelo son las más frecuentes en una solución, en algunos casos es necesario agregar otras vistas, por ejemplo una vista de datos si se trata de una aplicación intensiva en datos; o una vista de seguridad si se trata de un sistema altamente seguro; asimismo es válido omitir alguna vista cuando las características de la aplicación así lo ameriten.

### <span id="page-31-0"></span>2.3.3. EL MODELO MVC

Una de las prácticas claves de arquitectura es el uso de patrones de arquitectura. Un patrón de arquitectura es el patrón MVC, el cual aísla los datos y la lógica de negocio de una aplicación de la interfaz de usuario y el módulo encargado de gestionar los eventos y las comunicaciones, es uno de los patrones más utilizado en el desarrollo de las aplicaciones de software [20], el diseño Modelo-Vista-Controlador, está orientado a objetos dentro de la programación de la aplicación, aunque en foros de internet y en sitios relacionados, se dice que el Modelo MVC no es muy aplicable a este tipo de proyectos, pero si lo es. Los componentes del patrón MVC son:

El Modelo contiene la información de la aplicación, el objeto del negocio.

El Controlador es quién reacciona ante la petición del usuario y ejecuta las acciones adecuadas.

Finalmente, la Vista es la encargada de mostrar lo que le ordene el Controlador, más adelante se puede conocer cómo se aplica este modelo en Unity, y sus especificaciones.

Teniendo en cuenta la importancia de los principios que MVC propone, existen diferentes variantes del patrón que se utilizan para entender la interacción entre las diferentes capas; estas variantes están también asociadas a la naturaleza y tipo de los frameworks sobre los cuales se desarrolla una aplicación.

El desarrollo de aplicaciones basado en frameworks es una tendencia cada vez más utilizada en la ingeniería de software. Los frameworks son útiles por que aumentan la productividad del desarrollador, una vez superada la curva de aprendizaje inicial que éste representa, y garantizan una organización estándar de una aplicación. Un framework es una aplicación genérica en un dominio de aplicación particular (por ejemplo un framework en el capa de la salud) o frameworks para familias de aplicaciones (por ejemplo frameworks para aplicaciones web, frameworks para aplicaciones móviles, frameworks para juegos, entre otros).

Para el caso particular de este proyecto se utilizó Unity, un framework orientado a juegos; en el siguiente capítulo se analizará la manera como se implementó el MVC dentro del proyecto.

## <span id="page-32-0"></span>2.3.4. ATRIBUTOS DE CALIDAD Y TÁCTICAS DE ARQUITECTURA

Los atributos de calidad de un producto de software son esenciales para asegurar que el producto cumpla con los objetivos para el cual fue construido (Pressman, 2005); el estándar de calidad ISO 25010 determina las características de calidad requeridas para un producto software; este estándar presenta una taxonomía de 8 características y sus respectivas sub-características, las cuales sirven de referencia para determinar el grado en que dicho producto satisface los requisitos de sus usuarios. Se destacan aquí aquellos atributos de calidad relevantes para el aplicativo:

Usabilidad: De acuerdo a dicho estándar la usabilidad se define como la capacidad del producto software para ser entendido, aprendido, usado y resultar atractivo para el usuario, cuando se usa bajo determinadas condiciones. En esta era de tecnología las aplicaciones requieren que la intuición y no la experticia o especialización sean el manual de operación de las mismas; se espera que este producto sea muy fácil de entender (capacidad de aprendizaje), y fácil de operar (capacidad para ser usado) y con una interfaz de usuario agradable que invite a la interacción (estética de la interfaz de usuario). Y que a través de principios de gamificación el usuario se sienta motivado a continuar utilizando el aplicativo. [21]

Portabilidad: Es la capacidad del producto de ser transferido de forma efectiva y eficiente de un entorno hardware, software, operacional o de utilización a otro. Dentro de las sub-características relevantes se puede destacar la capacidad para ser instalado o para ser reemplazado; la portabilidad es considerada determinante en este producto para que el usuario con solo haberla descargado a su teléfono inteligente pueda contar con la herramienta a donde vaya con su dispositivo móvil y pueda usarla así no tenga conectividad a internet.[22]

Mantenibilidad: Es la capacidad del producto software para ser modificado efectiva y eficientemente, debido a necesidades evolutivas, correctivas o perfectivas.

Adecuación Funcional: Es la capacidad del producto software para proporcionar funciones que satisfacen las necesidades declaradas e implícitas, cuando el producto se usa en las condiciones especificadas. La sub-característica relevante es la pertinencia funcional definida como la capacidad del producto software para proporcionar un conjunto apropiado de funciones para tareas y objetivos de usuario especificados. [22]

Eficiencia: es la capacidad asociada al tiempo de respuesta y uso adecuado de recursos

#### <span id="page-33-0"></span>2.3.5. LA USABILIDAD EN APLICACIONES MÓVILES

En la actualidad, las industrias de videojuegos están tomando el primer lugar en el mercado, cuándo nos referimos a un videojuego no hablamos solamente de lo

usable o útil que puede ser, además añadimos otros factores como pueden ser su capacidad de recreación de un mundo virtual, su historia, el diseño de los personajes, lo que siente el jugador, las reglas para jugarlo, etc. Como vemos, las experiencias del jugador ante un juego pueden ser mucho más amplias que las de un usuario ante un sistema interactivo tradicional, lo que obliga a reflexionar sobre una serie de propiedades que identifiquen y midan estas experiencias (de los jugadores ante un videojuego). Esta serie de propiedades nos indicarán si un juego es jugable o no, es decir, nos identificarán la jugabilidad de un videojuego y como está ligado al grado de usabilidad como sistema interactivo. [23]

Cabe resaltar que los juegos deben ser efectivos, es decir en un juego no debe buscar la prisa por completar una tarea, pues entra dentro de la naturaleza del videojuego que el usuario esté jugando el máximo tiempo posible. La jugabilidad tiene unos atributos que caracterizan a un videojuego como tal, la satisfacción cuando se complace al jugador, también el aprendizaje, esa motivación y emoción que surge al completar el nivel y la puntuación.

Por eso es importante el diseño del videojuego centrado en el jugador, donde existan patrones de diseño, guías de estilo y pruebas nos ayuden a obtener una jugabilidad óptima de nuestros videojuegos desde su concepción hasta su finalización.

## <span id="page-34-0"></span>3. DESARROLLO DE LA APLICACIÓN MÓVIL

En este capítulo se presentan todos los aspectos relacionados con el desarrollo de la aplicación desde las prácticas ágiles utilizadas, la especificación de los requisitos, la propuesta de arquitectura, los aspectos de diseño detallado e implementación relacionados con el entorno de desarrollo que se utilizó y las practicas ágiles utilizadas durante del desarrollo del producto.

### <span id="page-34-1"></span>3.1. PRACTICAS ÁGILES DE APOYO AL PROYECTO

Complementando el método de Investigación-Acción Técnico que siguió este proyecto, se utilizaron algunas prácticas ágiles que facilitaron la evolución del producto a través de iteraciones cortas.

Uso de iteraciones y planificación conjunta de proyectos:

La planificación de proyecto y asignación de tiempos, fue realizado conjuntamente entre los desarrolladores y el asesor del proyecto, siguiendo la filosofía de los equipos de trabajo Scrum [ ].

Se utilizó la herramienta Trello, por medio de la cual se nos iban presentando las historias de usuario propuestas por los estudiantes de teología, los cuales actuaban como clientes del producto final, donde registrábamos las actividades, en definición, definidas, en desarrollo y terminadas, las actividades eran asignadas a cada uno de los participantes del proyecto y cada 15 días se mostraban y se iban redactando cada uno de los avances parciales.

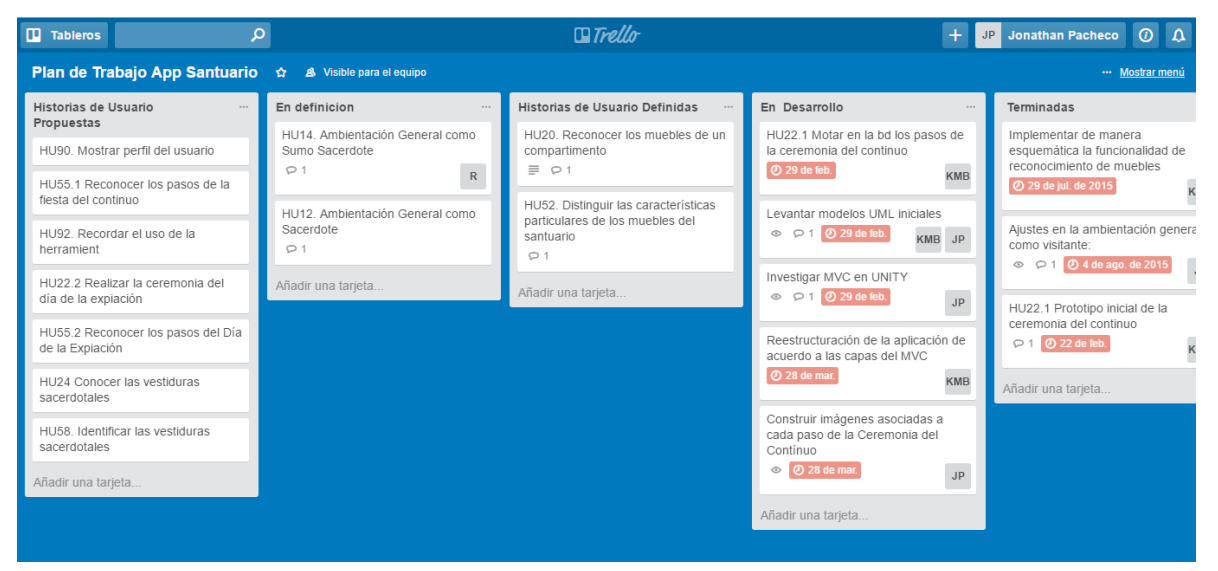

*Figura 9: Screenshot de la herramienta trello con actividades asignadas al proyecto*

El desarrollo de cada etapa era continuo, por ende se pudo desarrollar una buena aplicación retroalimentada y colaborativamente revisada y mejorada.

Se realizaban iteraciones semanales con el asesor del proyecto (que hacía las veces de scrum master) y con reuniones quincenales con los clientes del producto (que hacían las veces de product owner); el tiempo de ejecución de cada tarea fue definido de manera conjunta.

Manuel de la Villa es muy claro en su artículo [24] cuando se refiere a que: "Las metodologías ágiles (como por ejemplo XP, SCRUM, DSDM, Crystal, etc..) forman parte del movimiento de desarrollo ágil de sotfware, que se basan en la adaptabilidad de cualquier cambio como medio para aumentar las posibilidades de éxito de un proyecto."

### Uso de Historias de Usuario

Se utilizó la técnica de las historias de usuario como lenguaje de comunicación entre el equipo de teólogos y el equipo de desarrollo [25]. Las historias de usuario<sup>7</sup> siguen la siguiente estructura general: *Como* <nombre del rol> *necesito* <funcionalidad requerida> *para* <propósito de la funcionalidad>. Cada escenario contiene además unos criterios de aceptación, los cuales indican detalles de la manera como el cliente del producto espera que se comporte el escenario y unas restricciones que indican reglas generales bajo las cuales debe ser construida la funcionalidad. La figura no XX muestra un ejemplo de la manera como se especificó una historia de usuario

| <b>Historia Usuario</b> |                                                            |                                                                               | Ambientación general de la aplicación |                           |                                                                   | ID | <b>HU10</b> |  |  |
|-------------------------|------------------------------------------------------------|-------------------------------------------------------------------------------|---------------------------------------|---------------------------|-------------------------------------------------------------------|----|-------------|--|--|
| <b>Descripción</b>      |                                                            |                                                                               |                                       |                           |                                                                   |    |             |  |  |
| Visitante<br>Como       |                                                            |                                                                               |                                       |                           |                                                                   |    |             |  |  |
| <b>Necesito</b>         |                                                            | Tener una ambientación general de la aplicación en el momento de<br>iniciarla |                                       |                           |                                                                   |    |             |  |  |
| Para                    |                                                            | Ser motivado a utilizarla                                                     |                                       |                           |                                                                   |    |             |  |  |
| Criterios de Aceptación |                                                            |                                                                               | <b>Restricciones</b>                  |                           |                                                                   |    |             |  |  |
| 1                       | La primera imagen con la que<br>se encontrará el visitante |                                                                               |                                       | 1                         | Esta ambientación de entrada a<br>la aplicación no debe durar más |    |             |  |  |
|                         |                                                            | simulará que se viaja por                                                     |                                       |                           | de x segundos.                                                    |    |             |  |  |
|                         |                                                            | encima de las montañas                                                        |                                       |                           |                                                                   |    |             |  |  |
|                         |                                                            | escarpadas que muchas veces                                                   |                                       |                           |                                                                   |    |             |  |  |
|                         |                                                            | rodearon al santuario.                                                        |                                       |                           |                                                                   |    |             |  |  |
|                         | Comienza a hacer un<br>acercamiento al santuario hasta     |                                                                               |                                       | $\overline{2}$            | Conveniente tener un control                                      |    |             |  |  |
| $\overline{2}$          |                                                            |                                                                               |                                       |                           | que le permita la usuario saltar                                  |    |             |  |  |
|                         | encontrarse con una vista                                  |                                                                               |                                       | (skip) la ambientación de |                                                                   |    |             |  |  |
|                         |                                                            | frontal del santuario con las                                                 |                                       |                           | entrada?                                                          |    |             |  |  |
|                         |                                                            | cortinas cerradas                                                             |                                       |                           |                                                                   |    |             |  |  |
|                         |                                                            | Mientras la animación va                                                      |                                       | 3                         | Por defecto la primera vez que                                    |    |             |  |  |
| 3                       |                                                            | rodando suena música de                                                       |                                       |                           | un usuario entra se asume que                                     |    |             |  |  |
|                         |                                                            |                                                                               | introducción relacionada con un       |                           | tiene el rol de visitante                                         |    |             |  |  |

 $\frac{7}{7}$ http://www.agilealliance.org/

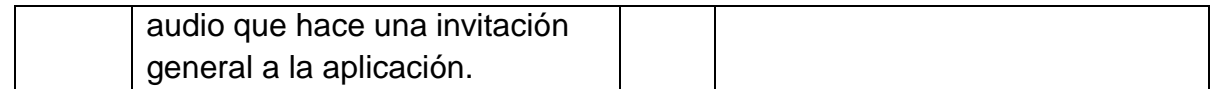

## *Tabla 1: Ejemplo de especificación de funcionalidad a través de Historias de Usuario*

Vale la pena aclarar que para este caso particular, donde la funcionalidad estaba orientada a eventos y no a un enfoque de transacción, o de reglas de negocio, no se vio la necesidad de utilizar casos de uso.

## <span id="page-38-1"></span><span id="page-38-0"></span>3.2. CARACTERIZACIÓN DEL PRODUCTO

## 3.2.1. IDENTIFICACIÓN DEL SEGMENTO DE CLIENTES

A través de esta aplicación se desea abarcar el público cristiano interesado en el conocimiento de la Palabra de Dios. El segmento de clientes al cual se pretende alcanzar con esta aplicación son personas jóvenes o adultas que ya están familiarizadas con los dispositivos móviles y los utilizan para sus actividades diarias. Con objetivo de caracterizar el segmento de clientes potenciales para utilizar el producto, el equipo de teología diseñó y aplicó una encuesta que fue aplicada a 100 individuos, ubicados en 4 ciudades importantes en el país: Cali, Bucaramanga, Medellín y Santa Marta.

Según los datos obtenidos arrojados por esa encuesta, el segmento de clientes al cual está dirigido el producto tiene las siguientes características: población que tiene de 16-25 años con un 40 %, seguida por la población que tiene de 26-35 años con un 26%, las personas que tienen entre 36-45 años ocupan el 16 % y por último se encuentran las personas que tienen más de 45 años de edad con un 14% y los menores de 15 años con un porcentaje del 4%. Del público encuestado, la mayoría es universitario (66%), seguido por personas que están cursando el bachillerato (26%), o la primaria (6%) y una pequeña población con algún posgrado (5%).

De las 100 personas encuestadas, el 85% asegura tener un modelo de teléfono móvil Smartphone, el 11% posee un teléfono básico y un 4% posee un teléfono con tecnología 3G. En cuanto al tipo de teléfono móvil que poseen los encuestados, el 67% afirma tener un teléfono con sistema operativo Android, el 8% IPhone y Windows Phone, un 6% de tipo BlackBerry; un 11% afirmó no tener

ningún teléfono móvil de este tipo. Con respecto a la frecuencia con que los encuestados se conectan a internet a través del teléfono móvil, un 72% se conecta diariamente, el 11% se conecta 1 vez por semana, el 7% con una menor frecuencia y el 10% nunca se conecta.

## <span id="page-39-0"></span>3.2.2. ATRIBUTOS DE CALIDAD RELEVANTES DEL APLICATIVO

El siguiente cuadro muestra los requisitos no funcionales expresados en el lenguaje del cliente (requisitos del usuario) y los atributos de calidad especificados como requisitos del producto:

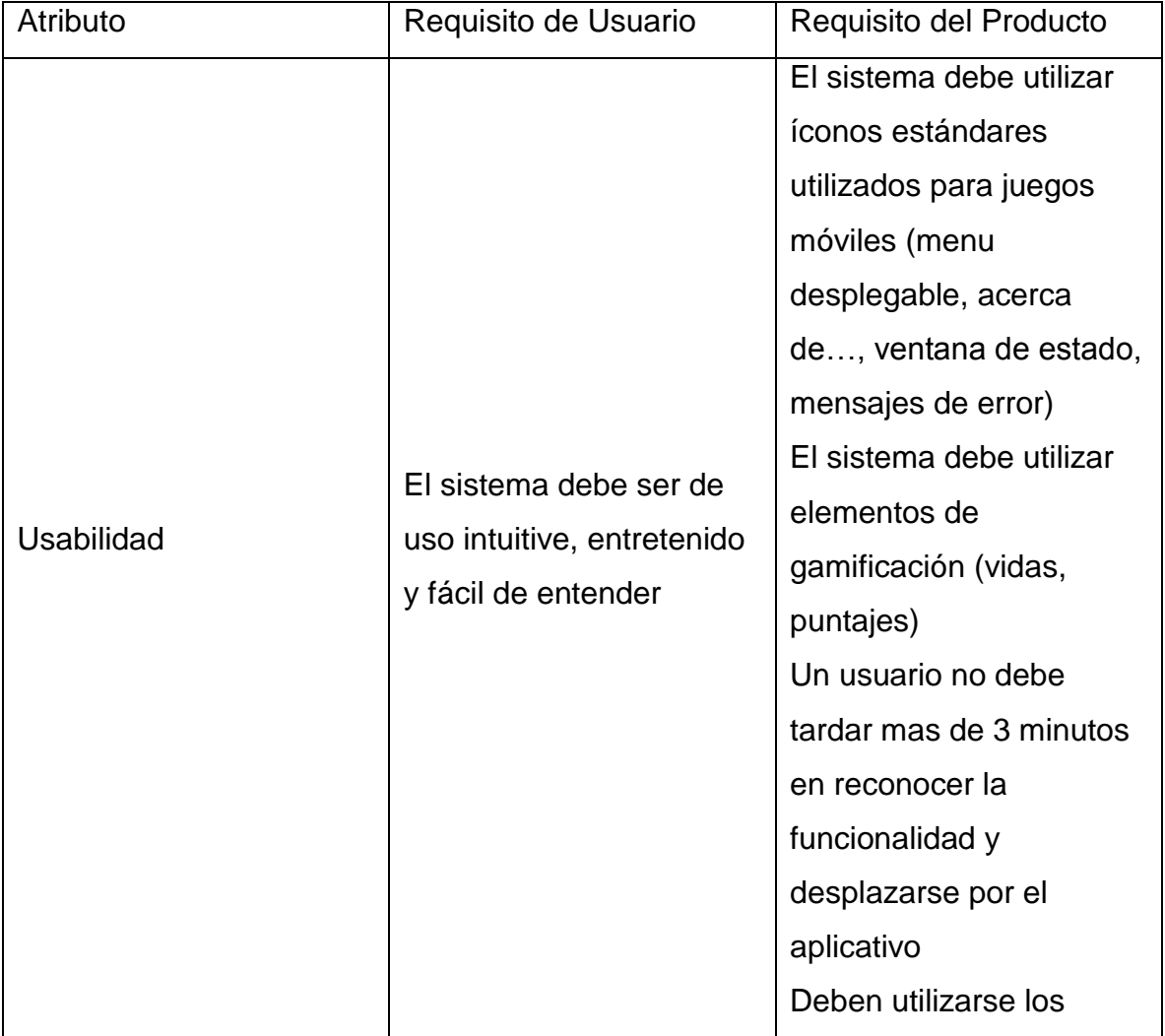

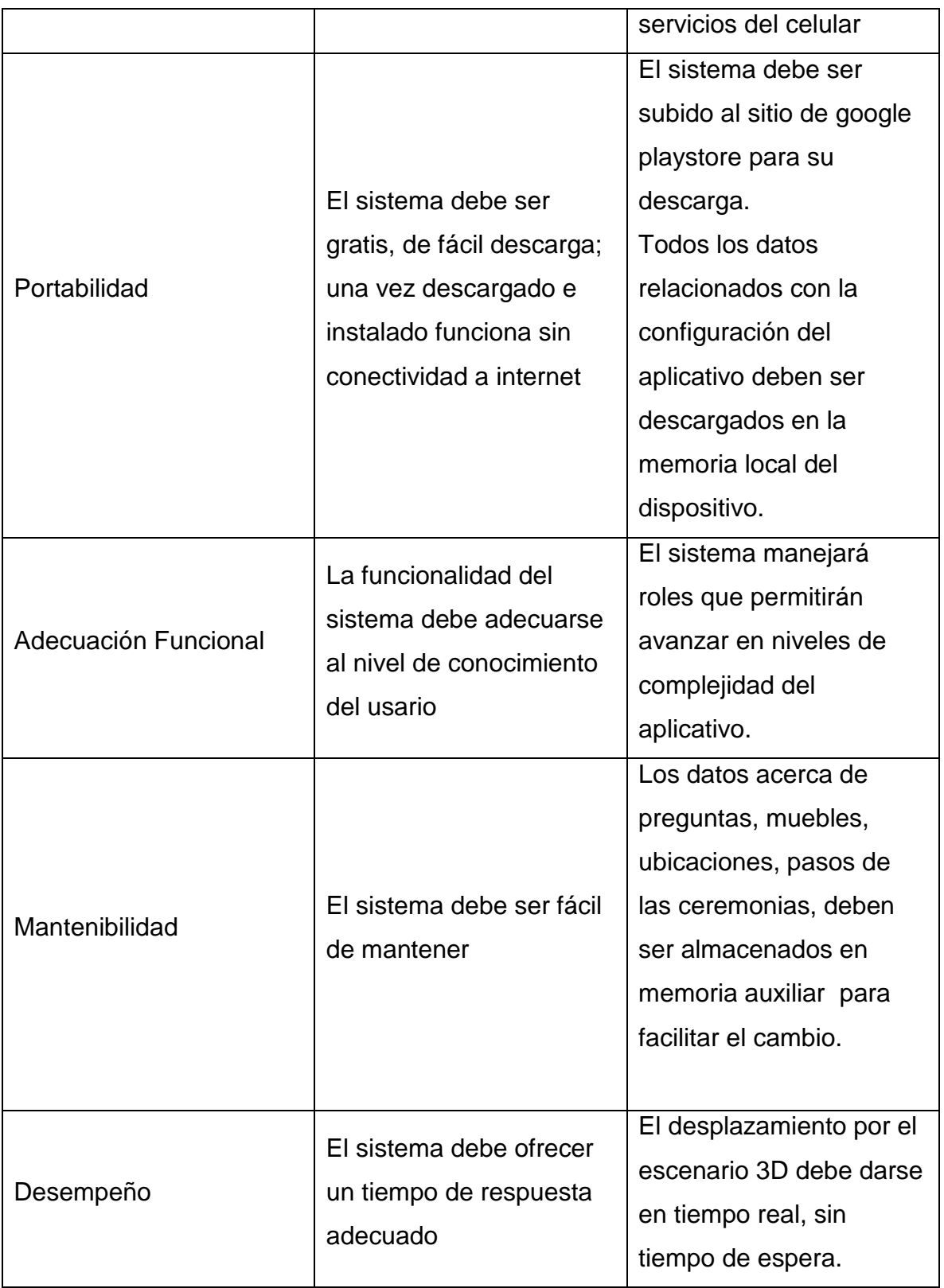

*Tabla 2: Atributos de calidad aplicados en el proyecto*

# <span id="page-41-0"></span>3.2.3 DEFINICIÓN DE ROLES

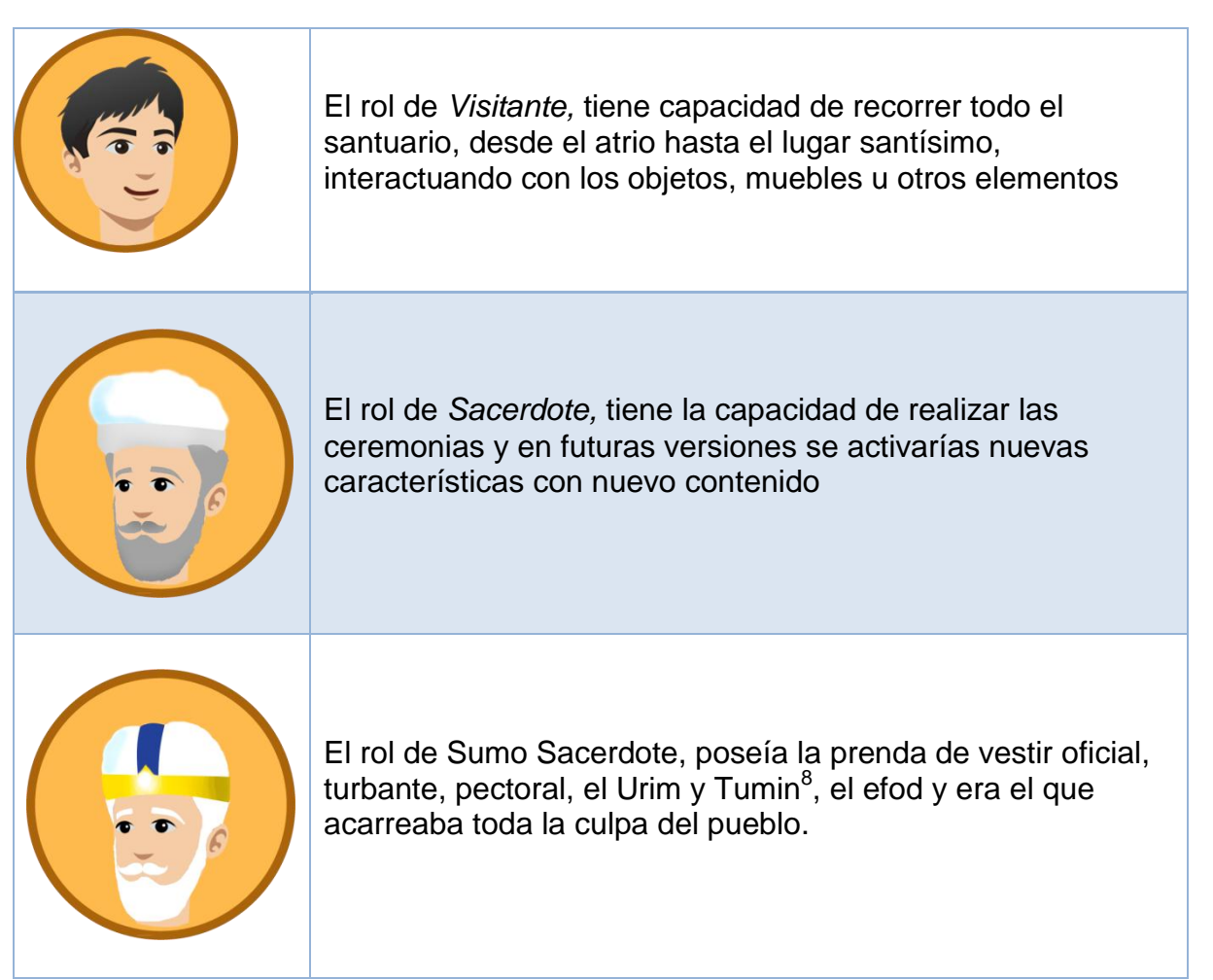

*Tabla 3: Definición de cada uno de los roles de la aplicación*

## <span id="page-41-1"></span>3.2.4 ESPECIFICACIÓN DE LA FUNCIONALIDAD

 $\overline{a}$ 

Como fue mencionado, la funcionalidad del producto fue definida a través de historias de usuario. Se identificaron cuatro tipos de escenarios: (a) Escenarios de ambientación, los cuales indican los procesos de transición de una escena a la otra; (b) escenarios de aprendizaje: los cuales buscan que el usuario apropie un conocimiento; (c) escenarios de evaluación, los cuales permiten que el usuario

 $^8$  Objetos que se emplearon para determinar la voluntad divina en cuestiones de importancia nacional para las que era necesaria la respuesta de Jehová.

verifique si ha apropiado el conocimiento impartido; (d) escenarios de control, los cuales describen aspectos generales de la lógica del aplicativo (control de avance, menú, opciones de configuración, etc.). Las secciones siguientes describen de forma resumidas las historias de usuario identificadas para cada uno de los tres roles identificados. El anexo presenta una descripción detalla de las historias de usuario de acuerdo a la plantilla presentada anteriormente.

Historias de usuario para el rol de Visitante

HU10. *Como* visitante *necesito* tener una ambientación general de la aplicación *para* ser motivado a utilizarla. Tipo: Ambientación. HU20. *Como* visitante *necesito* reconocer los muebles de un compartimento *para* aprender acerca de su ubicación, sus características y su aplicación espiritual. Tipo: Aprendizaje. HU50. *Como* visitante *necesito* saber la ubicación de los muebles del santuario *para*  evaluar el nivel de conocimiento básico relacionado con la ubicación de los muebles del santuario. Tipo: Evaluación. HU52 *Como* visitante *necesito* distinguir las características particulares de los muebles del santuario *para* Evaluar el nivel de conocimiento básico relacionado con las características particulares de los muebles del santuario. Tipo: Evaluación.

Historias de usuario para el rol de Sacerdote

HU12: *Como* sacerdote *necesito* tener una ambientación general del escenario Servicio Continuo *para* ser motivado a explorarlo; tipo: Ambientación. HU22: *Como* sacerdote *necesito* realizar la ceremonia del servicio continuo, reconociendo cada uno de los pasos que componen esta ceremonia *para*  aprender el conocimiento básico relacionado con los pasos propios del servicio continuo realizado en el santuario; tipo: Aprendizaje. HU55: *Como* sacerdote *necesito* aprender los pasos de la fiesta del continuo *para* evaluar el nivel de conocimiento básico relacionado con los pasos que componen la ceremonia del Servicio Continuo; tipo: Evaluación.

Historias de usuario para el rol de Sumo Sacerdote

**HU14**: *Como* sumo sacerdote *necesito* tener una ambientación general del escenario Servicio Continuo *para* ser motivado a explorarlo; tipo: Ambientación. **HU23**: *Como* sumo sacerdote *necesito* realizar la ceremonia del día de la expiación, reconociendo cada uno de los pasos que componen esta ceremonia *para* aprender el conocimiento básico relacionado con los pasos propios del día de la expiación realizado en el santuario. Tipo: Aprendizaje. **HU55**: *Como* sumo sacerdote *necesito* aprender los pasos de la ceremonia del día de la expiación para evaluar el nivel de conocimiento básico relacionado con los pasos que componen la ceremonia del día de la expiación; tipo: Evaluación. **HU24**: *Como* sumo sacerdote *necesito* colocar y explicar cada una de las partes de la vestidura del Sumo sacerdote en el orden respectivo *para* aprender su ubicación, función y aplicación espiritual; tipo: Aprendizaje. **HU58**. *Como* sumo sacerdote *necesito* aprender la ubicación, función y aplicación espiritual de cada una de las partes de la vestidura del sumo sacerdote para evaluar el nivel de conocimiento básico relacionado con las vestiduras sumo sacerdotales. Tipo: Evaluación.

Historias de usuario control general de la aplicación.

**HU16**: Como usuario de la aplicación (visitante / sacerdote / sumo sacerdote) *necesito* un menú principal que permita utilizar diferentes opciones del aplicativo *para* facilitar el manejo del aplicativo; tipo: control general. **HU18**: *Como* usuario de la aplicación (visitante / sacerdote / sumo sacerdote) *necesito* recibir información acerca del avance que he tenido en el juego *para* ser motivado a pasar al siguiente nivel o a finalizar el juego; tipo: control general.

## <span id="page-44-0"></span>3.3. ARQUITECTURA DEL PRODUCTO

Siguiendo el enfoque de representación de arquitectura a través del modelo 4+1 Vista, se presentan aquí los modelos de arquitectura que representan la aplicación:

## <span id="page-44-1"></span>3.3.1. VISTA LÓGICA

El primer modelo que se observa en esta vista es el modelo conceptual, el cual describe los conceptos relevantes que representan la estructura y funcionalidad del aplicativo. Para ello se utilizó un diagrama de clases de alto nivel, tal como puede verse en la figura XX. El *santuario* está estructurado en *espacios* (atrio, lugar santo y lugar santísimo)…

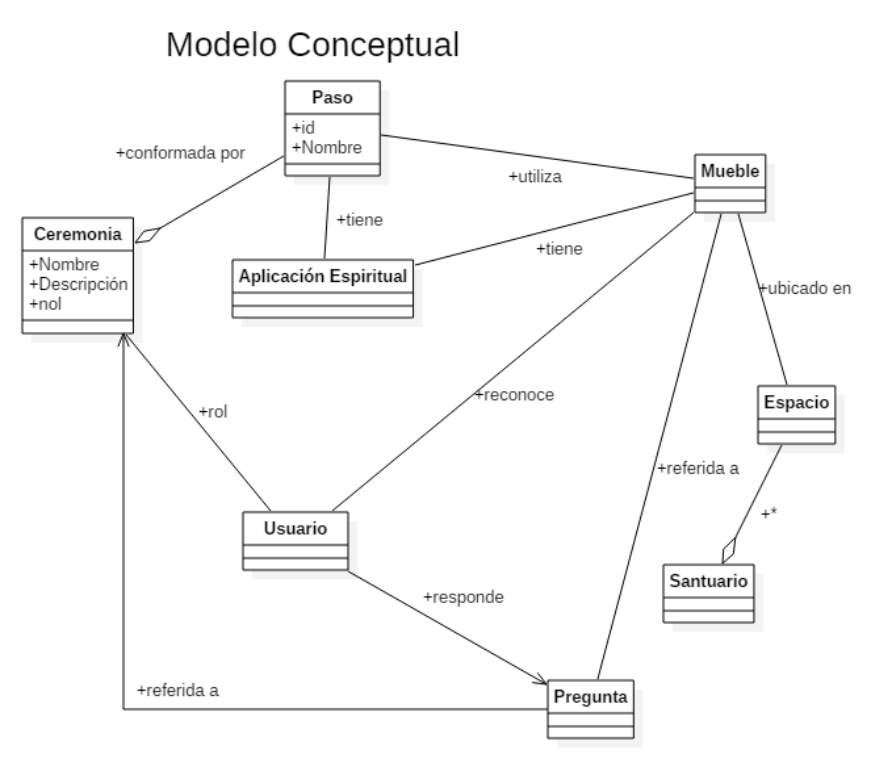

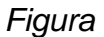

*10: Modelo conceptual de Alto Nivel*

En el modelo se puede apreciar la ceremonia, que contiene un nombre, una descripción y un valor null<sup>9</sup>, las aplicaciones espirituales, el usuario tiene la posibilidad de interactuar con la ceremonia, muebles y preguntas, cada mueble posee unas dimensiones, características y un lugar dentro del santuario. De igual forma la ceremonia posee estas características, y los muebles tienen una serie finita de pasos que cumple cada uno de los roles.

### <span id="page-45-0"></span>3.3.2. VISTA DE DESARROLLO

El modelo principal en la vista de desarrollo en un diagrama de paquetes (ver figura xx) que permite definir la manera como estarán organizados todos los elementos dentro de la aplicación. Esta vista es muy útil porque servirá a la vez de referencia para organizar todos los elementos en el entorno de desarrollo, de manera que se pueda evidenciar una trazabilidad de la propuesta de arquitectura con la aplicación implementada.

El diagrama de paquetes, permite a su vez ilustrar la aplicación del patrón Modelo-Vista-Controlador explicado en la Sección 2.2.2. En la capa de *vista* se tiene como elemento central las *Escenas*, las cuales utilizan servicios de *Imágenes* desarrollados, servicios de Audios y objetos prefabricados, en la capa de Controlador es el encargado de administrar las vistas y mostrar los resultados que proporcionan los modelos: allí aparecen los paquetes de ambientación, donde está el cielo simulado, el terreno y las montañas, también están los entornos de evaluación y aprendizaje. En el paquete de *utilidad* se presentan los servicios genéricos como las animaciones, los *Standard Assets*, que es una librería que contiene elementos que vienen por defecto en Unity, las fuentes para los textos, sonidos y algunos *plugins* utilizados para el correcto funcionamiento de la aplicación

### <span id="page-45-1"></span>3.4. DISEÑO EN 3D

El diseño en 3D según Jorge Forero [26] "es una disciplina que se deriva del diseño gráfico pero se vale de recursos propios del diseño industrial y 3d, en cuanto a la comprensión del el espacio en un ámbito tridimensional"

ensies<br><sup>9</sup> Una variable que no tiene ningún valor.

Para el desarrollo de los elementos 3D del aplicativo se experimentó en las siguientes herramientas:

Principalmente se utilizó Blender [27], software de diseño, modelado y animación de objetos en 3D para la adecuación de los personajes, la creación de cada uno de los muebles<sup>10</sup> del santuario, las partes, estructura y cada uno de los obietos, las animaciones fueron diseñadas dentro del entorno de desarrollo Unity, el cual posee las herramientas para ello.

Se utilizó el Software arquitectural SketchUp, para las medidas reales del santuario, para darle más realismo a las escenas allí representadas, y dentro del marco del diseño y el modelado en tercera dimensión, se deben tener en cuenta aspectos relevantes como es la localización de un plano cartesiano en 3D donde se utiliza el eje X, Y, Z de referencia para localizar el objeto inicial en un punto en específico, partiendo de esto, los objetos pueden ser a partir de vértices, caras o  $lados$ , los cuales pueden ser extruidos<sup>11</sup> rotados, trasladados, eliminados, añadidos y entre otras acciones, partiendo de lo mencionado anteriormente, se puede inferir que son los principales aspectos o características necesarias para poder diseñar y modelar en 3D. [28]

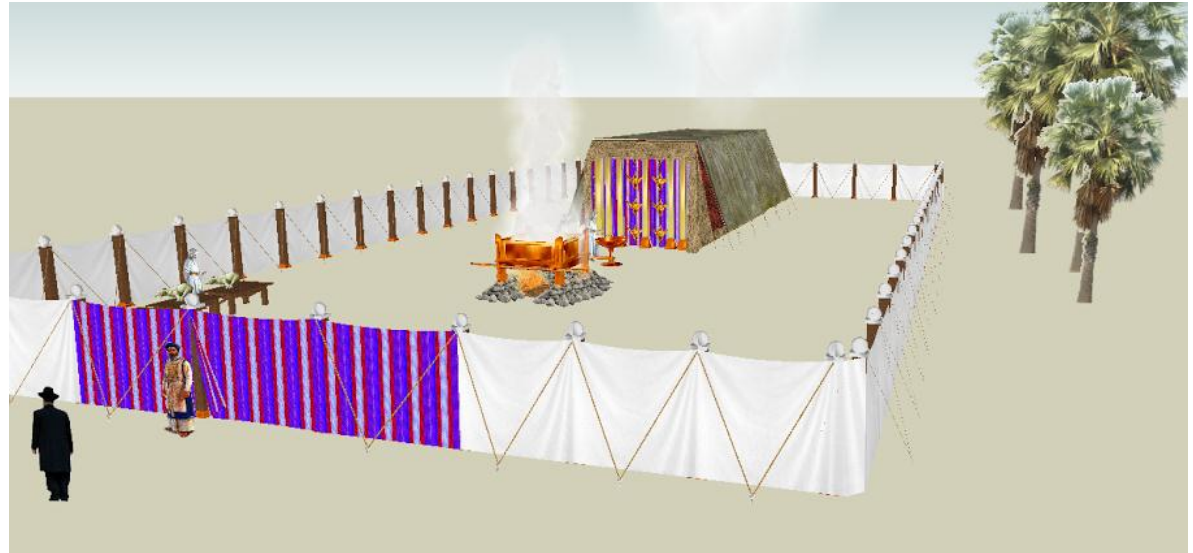

*Figura 11: Screenshot del software de Google SketchUp del Santuario con demasiados polígonos*

 $\overline{a}$ 

 $^{10}$  Cada elemento que hace parte del santuario, ya sea altares o arca del pacto etc...

 $11$  Levantar a partir de un diseño en 2D, un elemento a 3D

Los polígonos están directamente relacionados con el tiempo de respuesta del dispositivo, en un computador normalmente la capacidad de renderización es de 15.000 a 20.000 polígonos, y de allí en adelante depende del nivel de procesamiento que posea, sin embargo los dispositivos móviles solo tienen la capacidad de renderización 1000 a 1500 polígonos por lo tanto al exceder este tope la aplicación responderá de forma inadecuado.

### <span id="page-47-0"></span>3.5. DISEÑO EN 2D

Un diseño en 2D, describe lo bidimensional, es decir; aquello que sólo tiene dos dimensiones. Aquello que se proyecta de manera plana en el [espacio físico\[](http://diferenciaentre.info/diferencia-entre-volumen-y-densidad/)29]

Para la construcción de los elementos en 2D de la aplicación, se utilizó Photoshop, considerada la mejor aplicación de edición de imágenes y diseño. Se utilizaron conceptos de videojuegos reales manejamos la gama de colores del ambiente de desierto y tonalidades de cafés los cuales le dan un toque de madera y de antigüedad.

El software de la gama de Adobe® Illustrator [30] fue utilizado para crear  $im\acute{a}$ genes con vectores<sup>12</sup>, Los trazados se dibujan y modifican con un conjunto de herramientas y técnicas de dibujo, usamos la creatividad para acomodar las imágenes y los tamaños necesarios.

## <span id="page-47-1"></span>3.5.1. CONSIDERACIONES DE GAMIFICACIÓN

Puesto que uno de los atributos relevantes del producto es la usabilidad, vale la pena hacer referencia a los elementos de gamificación que fueron diseñados en la aplicación Santuario, los cuales están descritos en la Tabla 2, junto con los íconos diseñados para el menú de puntuación y para identificar los diferentes roles del aplicativo que son Visitante, Sacerdote y Sumo Sacerdote

 $^{12}$  Están compuestos de líneas y curvas definidas por objetos matemáticos y geométricos, no pierde calidad.

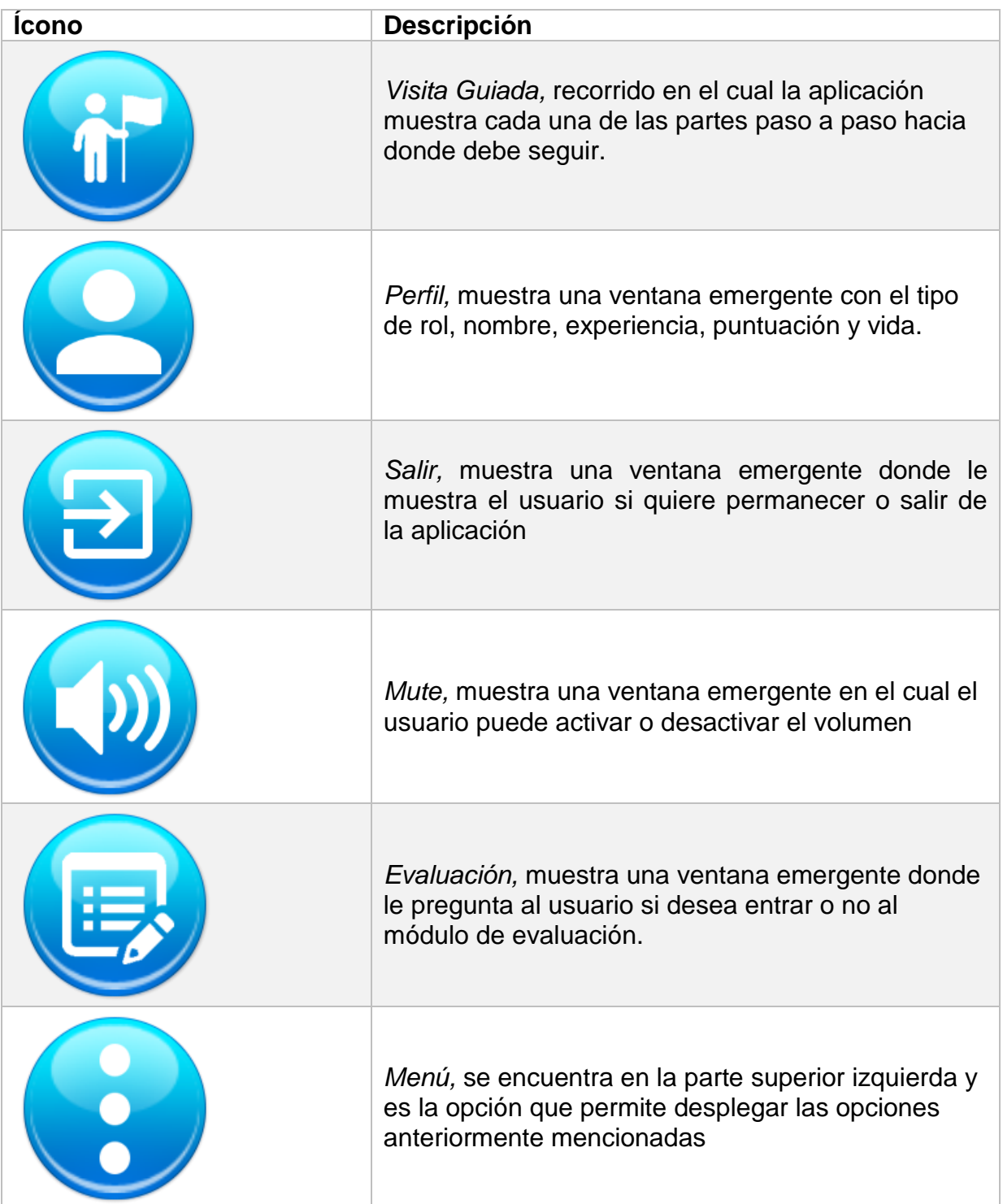

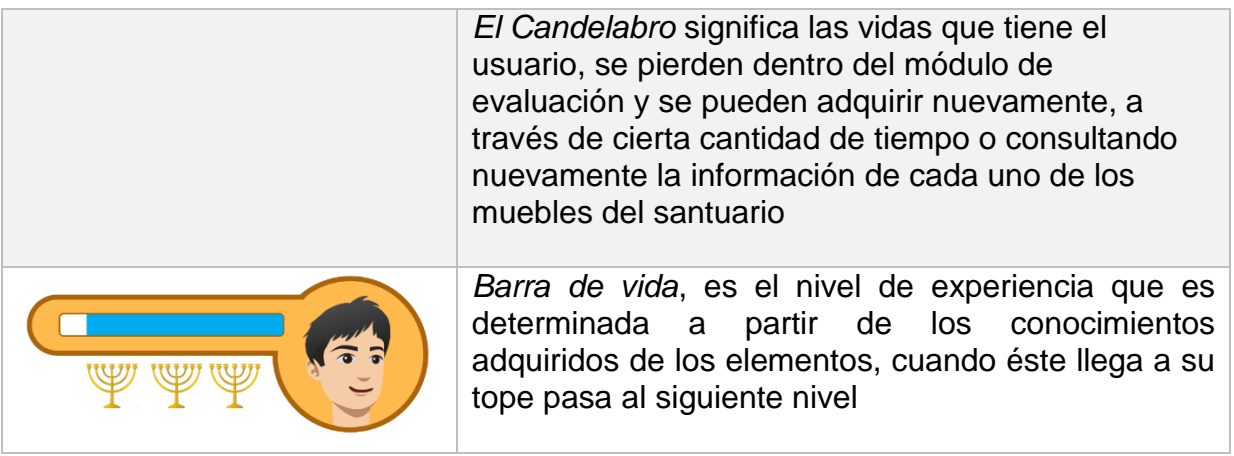

Cuando se cambia de nivel, inmediatamente se cambia de rol, dependiendo del que corresponda

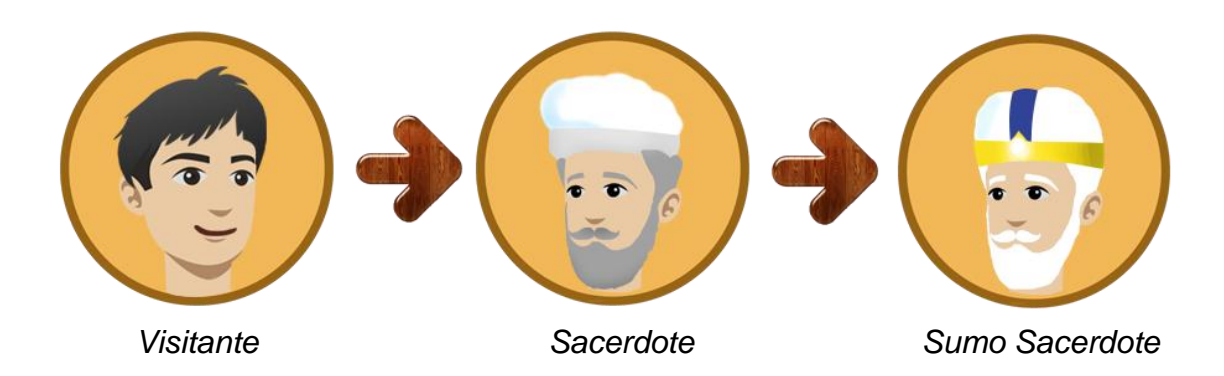

*Figura 2: explicación de los roles de la aplicación*

# <span id="page-50-0"></span>3.6. DISEÑO DETALLADO DEL PRODUCTO

En esta sección se describen el diseño detallado del producto; puesto que se trata de un producto realizado en una plataforma para juegos, con alta exigencia en diseño gráfico y de poco dominio dentro de los estudiantes de ingeniería, se consideró útil hacer primero un acercamiento a los principales aspectos tecnológicos tenidos en cuenta para la implementación del producto.

## <span id="page-51-0"></span>3.6.1. CONSIDERACIONES DE DISEÑO GRÁFICO

Hace más de diez años, ¿Quién se hubiese imaginado a decir que los móviles serian lo que son hoy en día? El manejo de elementos gráficos ha sido siempre una de las características con alta exigencia en capacidades de memoria. Lo que anteriormente estaba restringido a estaciones robustas con alta capacidad para el manejo de elementos gráficos, ahora son funcionalidades que pueden estar en un teléfono inteligente gracias a los avances de la convergencia tecnológica [ ].

El diseño basado en Videojuegos reales, debe ser muy cuidadoso en la definición de la interfaz, buscado que la experiencia de usuario sea muy real. La interfaz debe dar respuesta inmediata a cualquier acción del usuario, debe favorecer la sensación de control del usuario sobre el sistema, especialmente para los usuarios sin experiencia; la interfaz debe ser muy intuitiva y debe aplicar conceptos de calidad mencionados anteriormente [31]

Es importante tener en cuenta que cuando se diseña una aplicación para un dispositivo móvil hay una gran cantidad de tamaños y resoluciones y debíamos mantener un diseño adaptable y cómodo para la gran variedad de tamaños de pantallas que dependen muchas veces del tamaño del dispositivo, otras variables son los sistemas operativos, tecnologías de diseño y desarrollo, [32]

En las industrias de desarrollo dedicadas al mundo de los juegos, el diseño gráfico es una línea tan exigente y especializada que la responsabilidad de diseño de los elementos es responsabilidad de un diseñador gráfico. En el caso particular de este proyecto, no contamos con este tipo de profesional y por lo tanto el equipo de ingeniería tuvo que asumir también la responsabilidad del diseño gráfico de los elementos del aplicativo. Se incluyen a continuación algunas consideraciones del diseño 2D y 3D que fueron importantes para el proyecto.

## <span id="page-51-1"></span>3.6.2. DESCRIPCIÓN DEL ENTORNO DE DESARROLLO

Unity es un poderoso framework que ofrece cada vez más características para el desarrollo de los videojuegos, en su sitio web [26], Unity, expone que: "Es un entorno de desarrollo totalmente scriptable y fácilmente expansible, Además, Unity es el único motor que le ofrece activos listos para usar a los que puede acceder

directamente desde el editor. Al reutilizar y adaptar contenido desarrollado profesionalmente, puede reducir aún más los tiempos de desarrollo."

## <span id="page-52-0"></span>3.6.3. SERIALIZACIÓN DE OBJETOS

La serialización es un método de codificación que permite convertir objetos en cualquier otro tipo de almacenamiento, principalmente es usada para interpretar formato XML o JSON $^{13}$ . Sin embargo Unity la usa de muchas formas tales como la serialización de objetos en la ventana del inspector, prefabricados y de instancias. En este caso se usa la serialización de instancias para guardar y cargar información de tal forma que esta no pueda ser extraviada durante o fuera del tiempo de ejecución. [33]

Las clases contienen los datos a ser serializados, en particular estás clases son distinguidas por poseer la instrucción de código *[System.Serialisable]* la cual le informa a Unity que todo lo contenido dentro de ella será serializado. Es importante resaltar que tanto la clase como sus variables deben ser estáticas. Los tipos de datos que pueden ser serializados son (*int, strinf, float, bool*) adicionalmente se pueden utilizar arrays o listas. Durante el proceso de serialización se deben tener un lugar de almacenamiento generalmente direccionado por el sistema a través de una ruta, también un método de cagado y guardado de información. [34]

## 3.4.2.1 El Patrón MVC en Unity

El patrón Modelo-Vista-Controlador (MVC) explicado por Eduardo Díaz [35] presenta que: se divide el software en tres componentes principales: Modelos de datos (CRUD), Vistas (Interfaz / detección) y controladores (Decisión / Acción).

MVC es lo suficientemente flexible como para ser aplicado incluso en la parte superior de la CE o programación orientada a objetos.

Juego y desarrollo de interfaz de usuario tienen el flujo de trabajo habitual de espera para la entrada de un usuario, u otra condición de activación, el envío de la notificación de los eventos apropiados en algún lugar, para decidir qué hacer en

 $^{13}$  Es un formato ligero de intercambio de datos

respuesta, y la actualización de los datos en consecuencia. Estas acciones muestran claramente la compatibilidad de estas aplicaciones con MVC.

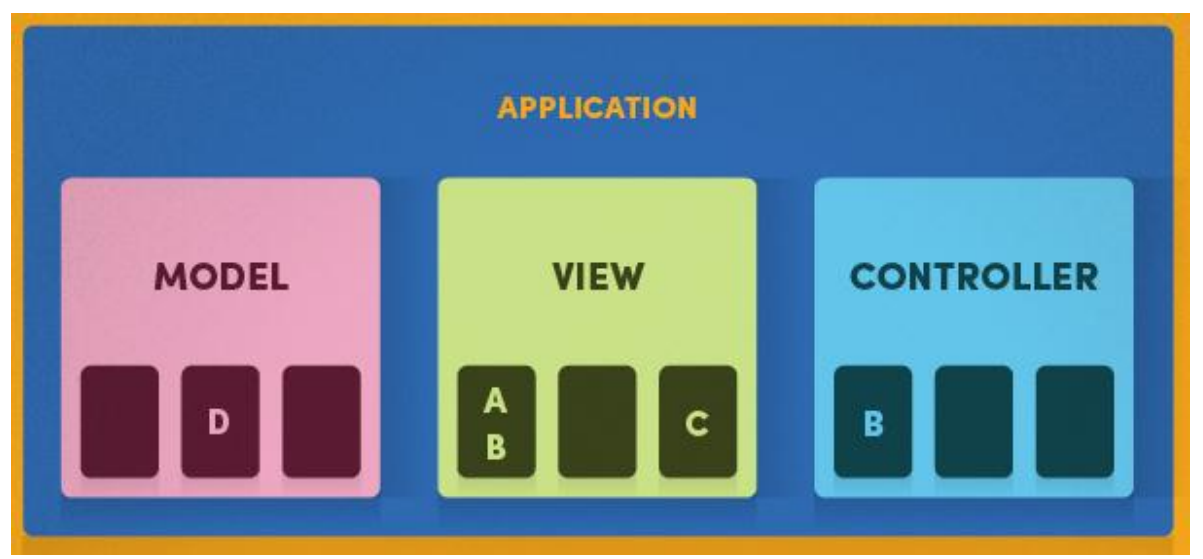

*Figura: Extraída del sitio web de Toptal el cual expone el MVC en Unity*

<span id="page-53-0"></span>3.6.4. C#

El lenguaje de programación utilizado por Unity para los scripts realizados es C#, Según Microsoft:[36] es un lenguaje orientado a objetos elegante y con seguridad de tipos que permite a los desarrolladores compilar diversas aplicaciones sólidas y seguras que se ejecutan en .NET Framework.

## <span id="page-53-1"></span>3.6.5. SQLITE

El proyecto tiene una sección de preguntas, éstas deben ser almacenadas en una base de datos para desde allí recuperarlas Las bases de datos para aplicaciones móviles son muy livianas, se pueden utilizar con muchas funciones y en el proyecto se utilizó SQLITE [37].

¿Por qué utilizamos SQLite? Según Elias Mamani, en su artículo web, asegura que [38]: "Tiene una pequeña memoria y una única biblioteca para acceder a bases de datos, con respecto al rendimiento, es capaz de realizar operaciones eficientes y es más rápido que MySQL y PostgreSQL, funciona en muchas plataformas y sus base de datos pueden ser portadas sin ninguna configuración o administración, es muy estable ya que es compatible con ACID, reuniendo los cuatros criterios de Atomicidad, Consistencia, Aislamiento y Durabilidad, implementa un gran subconjunto de ANSI -92 SQL, vistas, triggers<sup>14</sup> y otros. Es libre."

# <span id="page-54-0"></span>3.6.6. CONSIDERACIONES DE DISEÑO DETALLADO DEL APLICATIVO.

A manera de resumen, esta sección hace una síntesis de las características finales de la aplicación que fueron implementadas para garantizar el cumplimiento de los atributos de calidad. El siguiente cuadro presenta las características técnicas de la aplicación que garantizan el cumplimiento de los atributos de calidad presentados en la sección 2.3.4.

| Requisito del producto                              | Característica técnica del aplicativo                  |  |  |  |
|-----------------------------------------------------|--------------------------------------------------------|--|--|--|
| El sistema debe utilizar íconos                     | El sistema debe utilizar íconos                        |  |  |  |
| estándares utilizados para juegos                   | estándares utilizados para juegos                      |  |  |  |
| móviles (menu desplegable, acerca                   | móviles (menu desplegable, acerca                      |  |  |  |
| de, ventana de estado, mensajes de                  | de, ventana de estado, mensajes de                     |  |  |  |
| error)                                              | error)                                                 |  |  |  |
| El sistema debe utilizar elementos de               | El sistema debe utilizar elementos de                  |  |  |  |
| gamificación (vidas, puntajes)                      | gamificación (vidas, puntajes)                         |  |  |  |
| Un usuario no debe tardar mas de 3                  | Deben utilizarse los servicios de touch<br>del celular |  |  |  |
| minutos en reconocer la functional y                |                                                        |  |  |  |
| desplazarse por el aplicativo                       |                                                        |  |  |  |
|                                                     |                                                        |  |  |  |
| Todos los datos relacionados con la                 | Para el almacenamiento externo                         |  |  |  |
| configuración del aplicativo deben ser              | fueron la base de datos SQLiteen                       |  |  |  |
| descargados en la memoria local del<br>dispositivo. | otros casos se utilizó                                 |  |  |  |
| El sistema manejará roles que                       | Parte importante de los components                     |  |  |  |
| permitirán avanzar en niveles de                    | que sirve de controladores del                         |  |  |  |
| complejidad del aplicativo.                         | aplicativo es controlar el avance del                  |  |  |  |
|                                                     | juego a través de la asignación del                    |  |  |  |
|                                                     | puntaje y el control para permitir que                 |  |  |  |
|                                                     | un usuario pueda ir al siguiente nivel.                |  |  |  |
|                                                     | Para manejar el estado se utilizó el                   |  |  |  |

<sup>&</sup>lt;sup>14</sup> Son eventos que se ejecutan cuando sucede algún evento sobre las tablas a las que se encuentra asociado

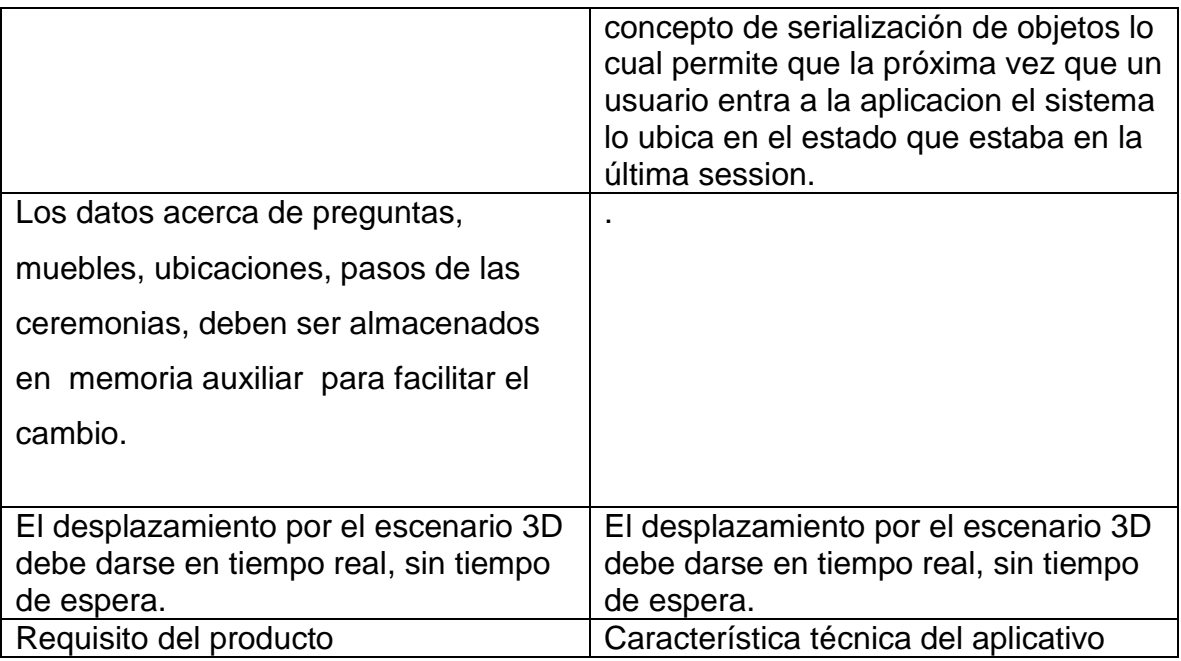

*Tabla 4: Atributos de calidad*

## 4. VALIDACIÓN DEL PRODUCTO

<span id="page-55-0"></span>Cuando se diseña y desarrolla un videojuego, errar en el nivel de dificultad de una misión o construir un escenario difícil de interpretar puede causar el desinterés del jugador, las críticas y opiniones negativas sobre el videojuego y, consecuentemente, un descenso en las ventas. Los test con usuarios son, por ello, en una vía fundamental para comprobar si se ha seguido el camino correcto en el diseño y desarrollo del videojuego.

Para hacer las pruebas, se puede desarrollar de modo similar, ajustando los usuarios al público objetivo al que se dirige el videojuego. Aun así, existen algunas cuestiones dignas de mención:

El nivel de habilidad de los usuarios es todavía más importante que en otros tipos de test. Los videojuegos se orientan tanto a neófitos como a expertos y la división en niveles de dificultad no debe ser la única manera de compatibilizar a estos usuarios.

Dado el largo tiempo de desarrollo que conlleva un juego habitualmente, efectuar los test en diferentes fases es fundamental. Además, puede ser útil que los mismos participantes prueben el videojuego en diversas fases de desarrollo.

Ruymán Ferrera es muy claro al afirmar en su sitio web[39] que: "En las técnicas que se llevan a cabo durante los test hay que tener en cuenta la diversidad entre tipos de videojuegos y sus objetivos. No son iguales las actitudes ni el entorno en un juego de enfrentamientos bélicos espaciales que en resolver un puzle o recoger medallas en un juego de plataformas. Con todo, por lo general es menos recomendable emplear el protocolo thinking aloud, ya que los usuarios necesitan una atención constante a su actividad."

La validación de aplicativo sigue las recomendaciones de validación de usabilidad del producto y específicamente la validación de juegos móviles. Los pasos que incluye la validación de la aplicación del santuario son los siguientes:

Paso 1: Seleccionar estudiantes dentro de la universidad, de otras carreras diferentes a Sistemas para evaluar el producto. Se van a escoger un máximo de 5 estudiantes.

Paso 2: Instalar el aplicativo en sus dispositivos móviles

Paso 3:

- a) Que el estudiante vaya navegando sobre el aplicativo sin ayuda del desarrollador.
- b) Se van dejando registro en video de las acciones que realiza el estudiante sobre el aplicativo, las preguntas que formula, las emociones que despierta el uso del aplicativo y aspectos tales como la expresión de su cara y la motivación.

Paso 4: Una vez finalizada la experiencia con los 5 usuarios, el equipo de desarrolladores y la asesora del proyecto analizarán los videos y harán conclusiones de los aspectos positivos y las oportunidades de mejora que tiene el aplicativo desde el punto de vista de su usabilidad.

Paso 5: Finalmente se hacen los cambios necesarios en el aplicativo para mejorar su usabilidad.

En esta sección se demostrarán por medio de encuestas realizadas y para definir la factibilidad de esta idea se diseñó una encuesta que fue aplicada a 100 individuos, ubicados en 4 ciudades importantes en el país: Cali, Bucaramanga, Medellín y Santa Marta. Según el análisis de las respuestas de las personas encuestadas se pudo evidenciar que:

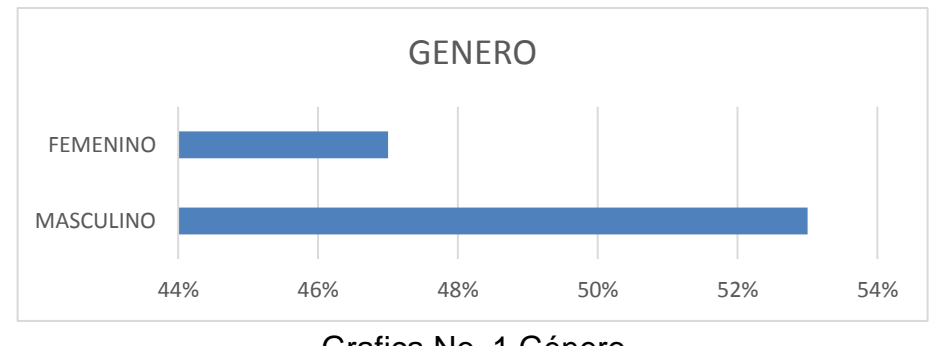

Grafica No. 1 Género

La encuesta aplicada a una muestra de adventistas y no adventistas en 4 ciudades de Colombia arroja que el 47% (47 personas) encuestadas son de género femenino y un 53% (53 personas) son de género Masculino.

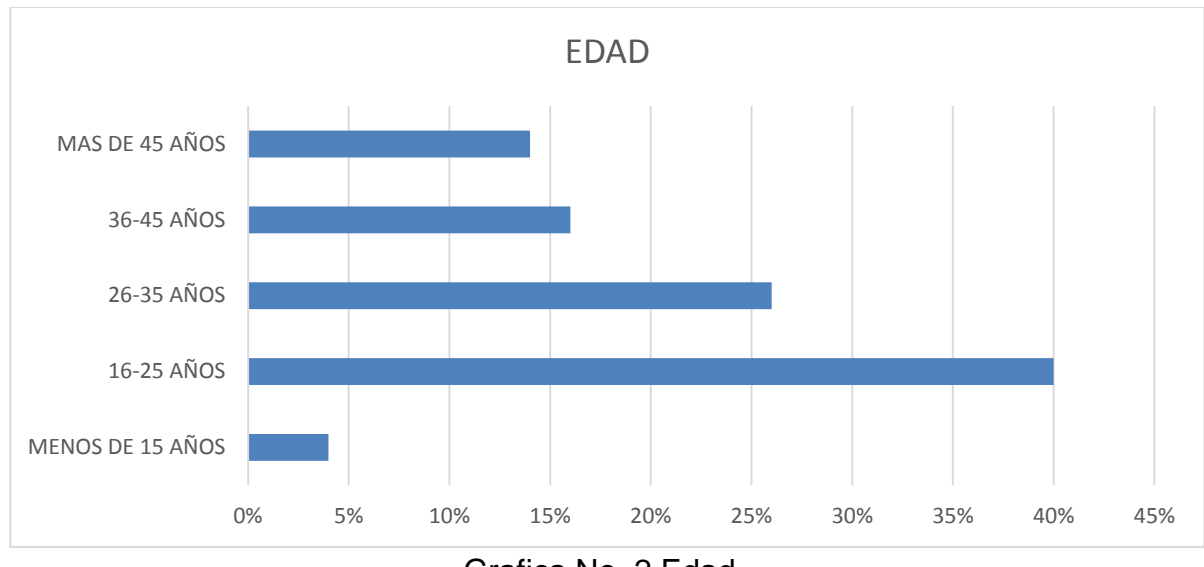

Grafica No. 2 Edad

A la variable para conocer la edad de las personas se puede observar que el mayor porcentaje está en la población que tiene de 16-25 años con un 40 % seguida por la población que tiene de 26-35 años con un 26%, las personas que tienen entre 36-45 años ocupan el 16 % y por último se encuentran las personas que tienen más de 45 años de edad con un 14% y los menores de 15 años con un porcentaje del 4%

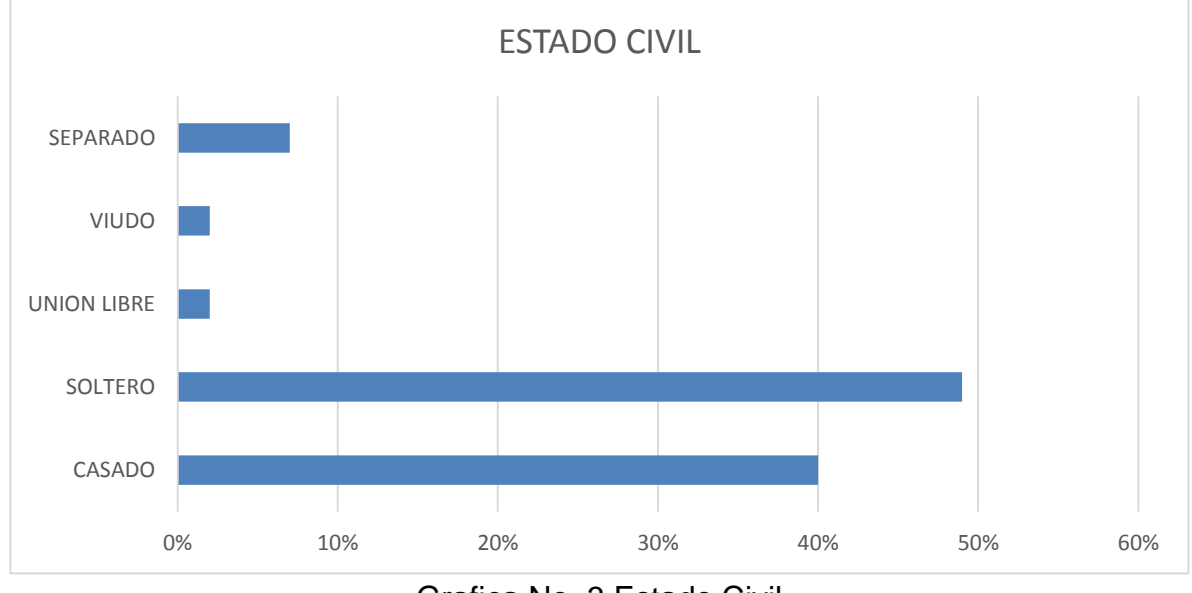

Grafica No. 3 Estado Civil

Del público encuestado, el mayor porcentaje afirma ser soltero 49%, seguido por las personas casadas con un 40% y siendo los de menor porcentaje los separados con un 7% y viudos y en unión libre con un 2 % respectivamente.

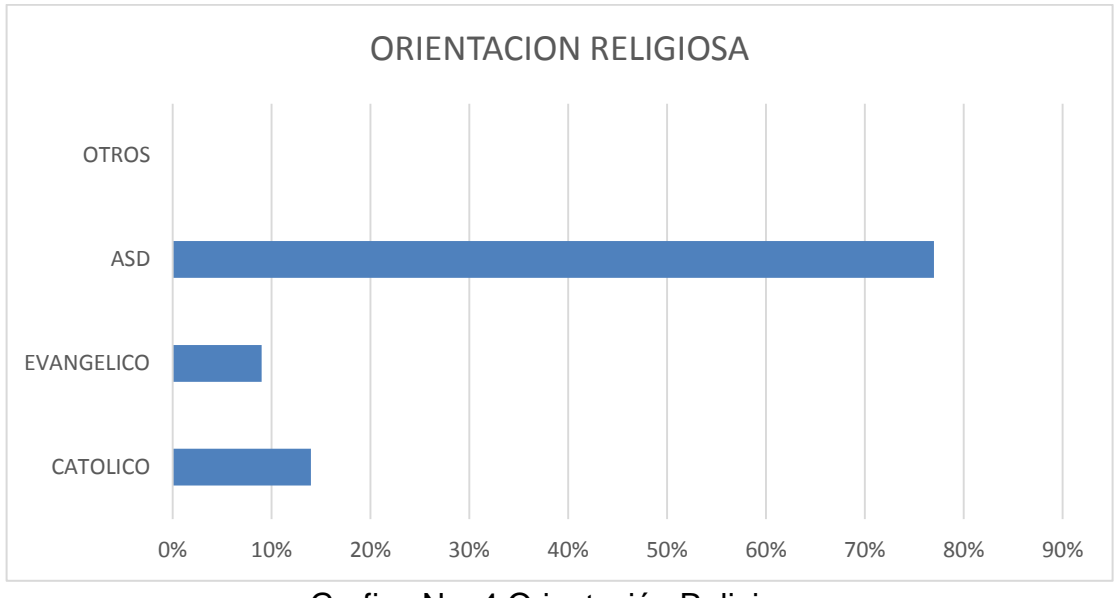

Grafica No. 4 Orientación Religiosa

Se observa que la mayor frecuencia en cuanto a la orientación religiosa fueron los Adventistas del Séptimo Día con un 77%, seguido por los católicos con un 14% y por último los evangélicos con un 9%.

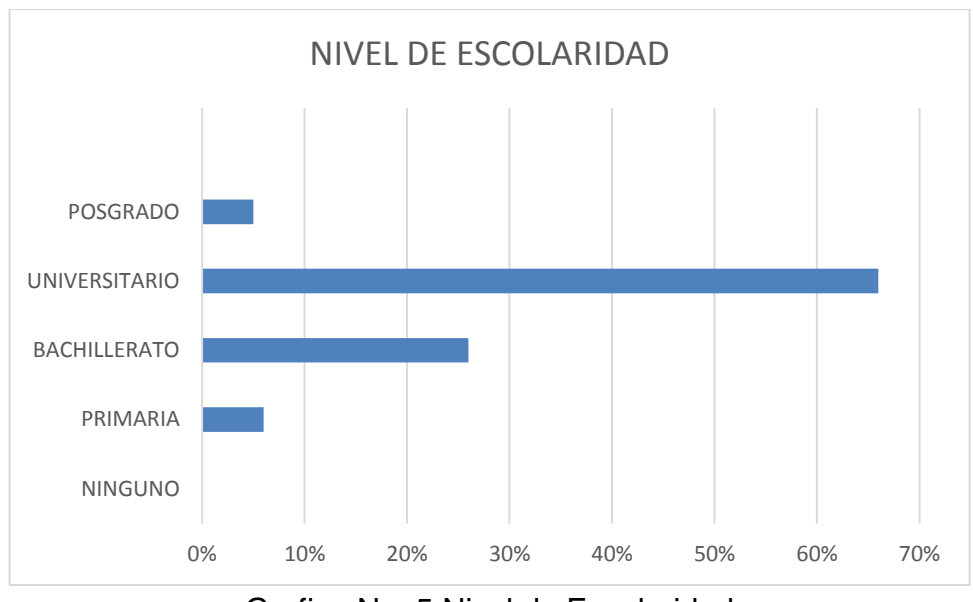

Grafica No. 5 Nivel de Escolaridad

Del público encuestado, se puede apreciar claramente que la mayoría tiene un nivel de escolaridad de universitarios con el 66% seguido por personas que se encuentran realizando aún el bachillerato con el 26%, un público en la primaria con el 6% y por último una pequeña población con algún posgrado del 5%.

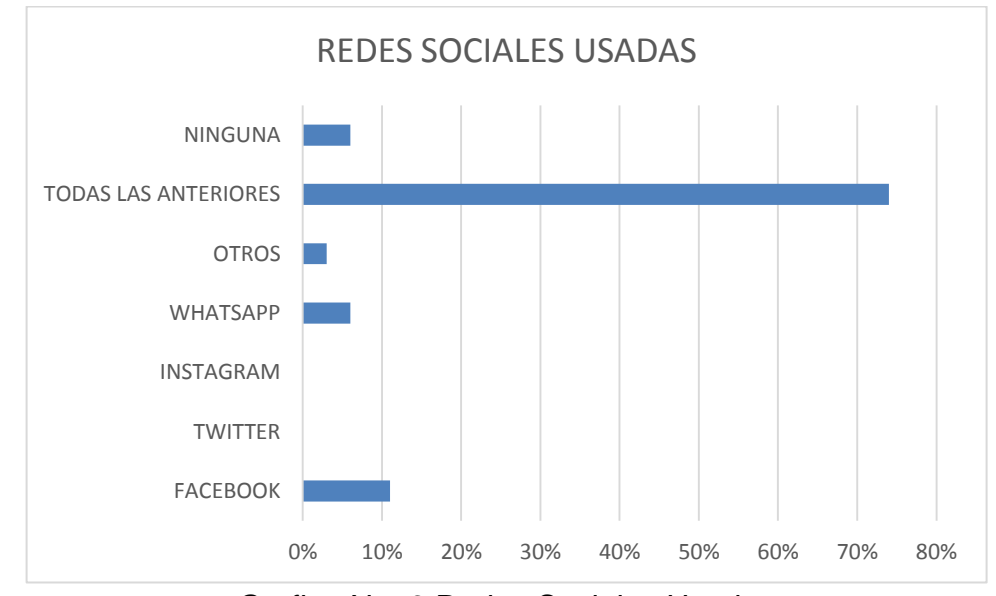

Grafica No. 6 Redes Sociales Usadas

En cuanto a la variable analizada sobre cuál era el tipo de redes sociales usadas, se puede evidenciar, que el 74% de las personas encuestadas usan: Facebook, Twitter, Instagram, WhatsApp representada con la etiqueta de valor "todas las anteriores", seguidamente el 11% utiliza simplemente Facebook, el 6% de los encuestados aseguran utilizar únicamente el WhatsApp, en cambio el 3% afirma utilizar otras redes sociales ajenas a las plasmadas en la encuesta y está el grupo que no utiliza ninguna red social representada con el 6%.

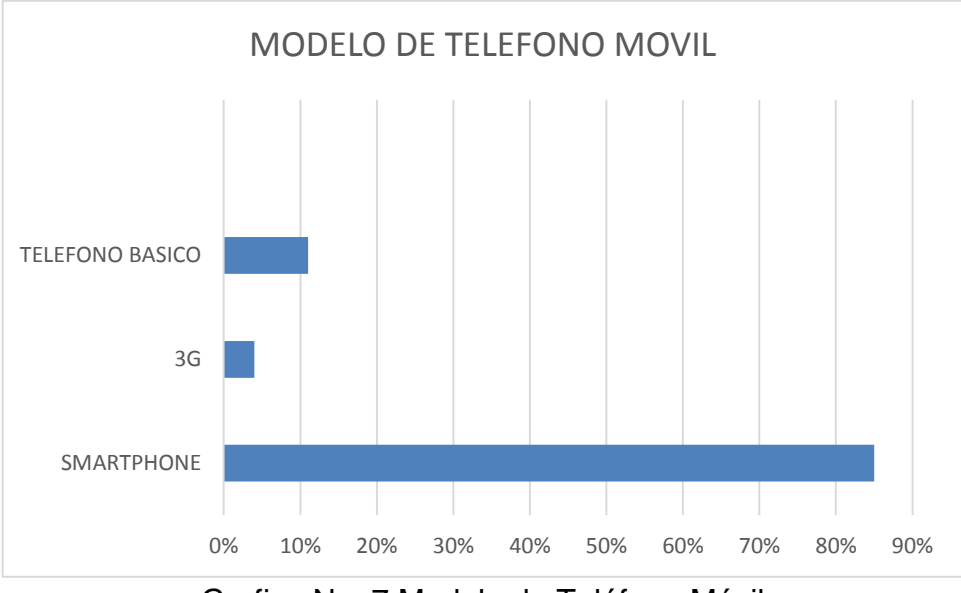

Grafica No. 7 Modelo de Teléfono Móvil

Es muy interesante notar que de las 100 personas encuestadas el 85% de la población asegura tener un modelo de teléfono móvil Smartphone, el 11% asegura poseer un teléfono básico y por último un 4% posee un teléfono con tecnología 3G.

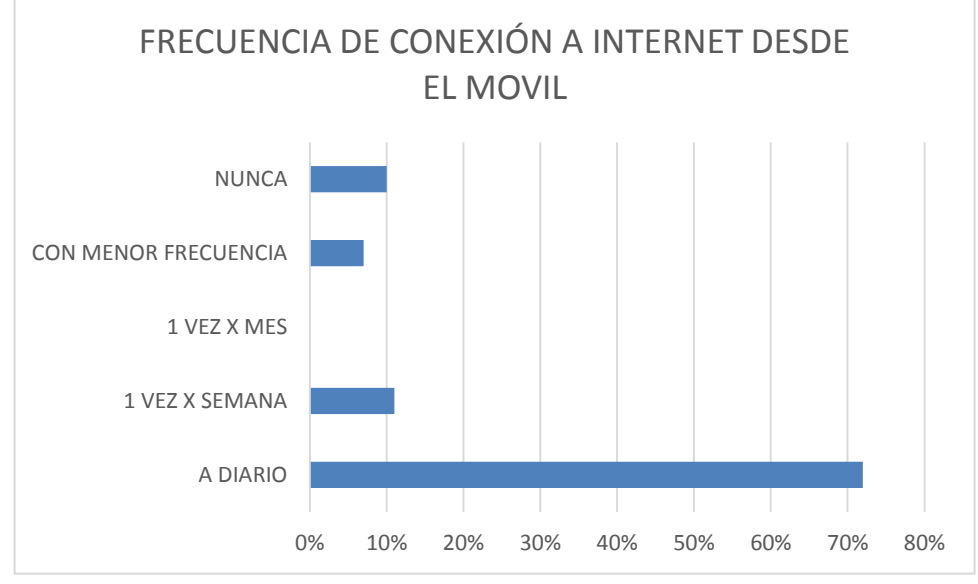

Grafica No. 8 Frecuencia de Conexión a Internet desde el Móvil

Para conocer la frecuencia con que los encuestados se conectaban a internet a través del teléfono móvil la muestras arrojadas son las siguientes: a diario 72%, 1 vez por semana 11%, 1 vez por mes 0%, con menor frecuencia un 7% y nunca un 10%.

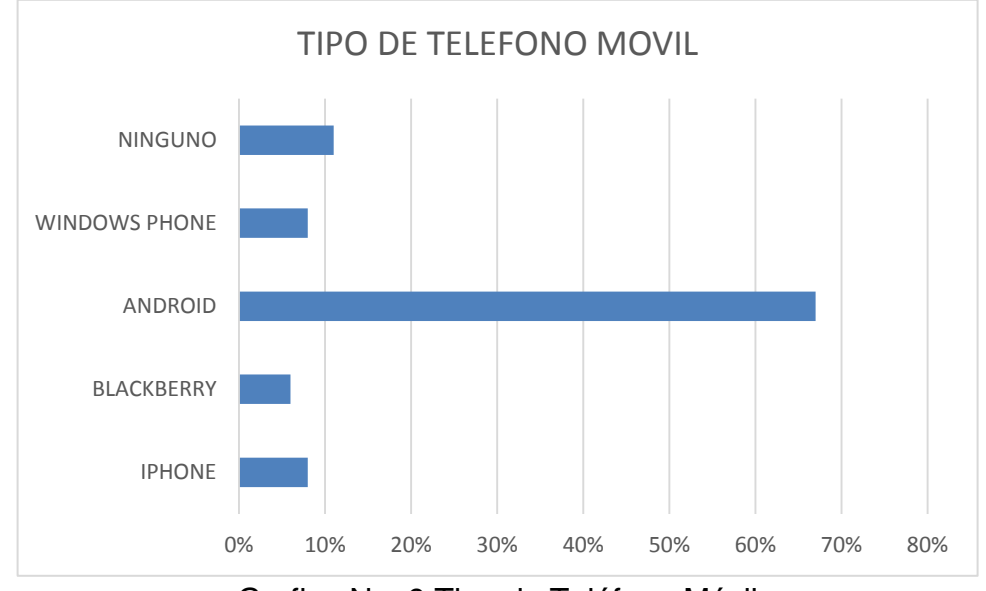

Grafica No. 9 Tipo de Teléfono Móvil

Es interesante notar que en esta variable en cuanto al tipo de teléfono móvil poseen los encuestados, la mayoría afirma tener un teléfono con sistema operativo Android 67%, IPhone y Windows Phone un 8%, BlackBerry 6% y por último un 11% afirmó no tener ningún teléfono móvil de este tipo.

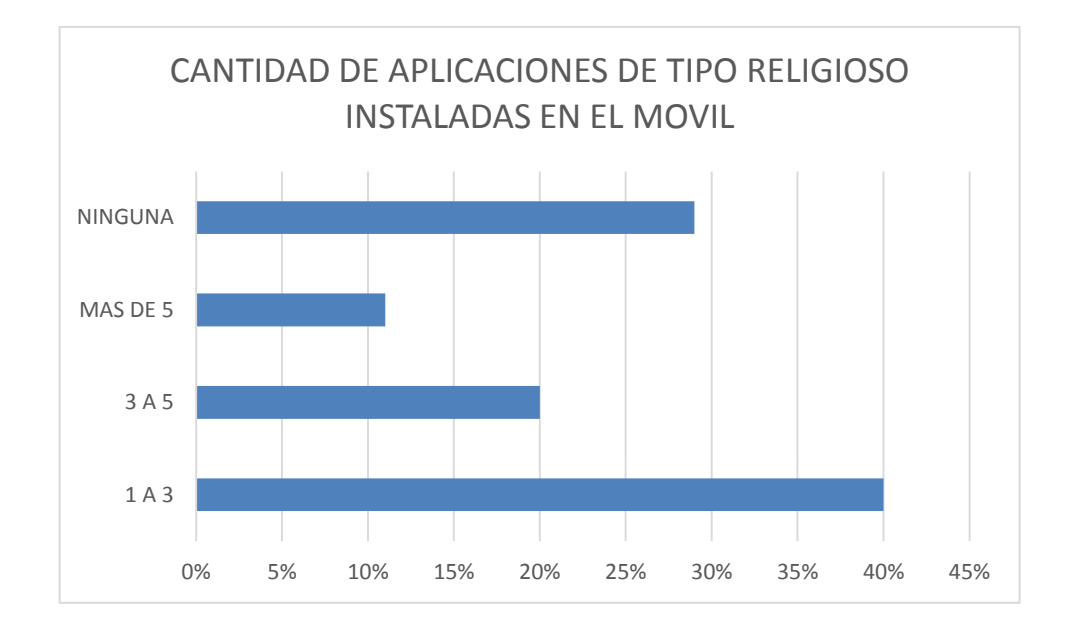

Grafica No. 10 Cantidad de aplicaciones de tipo Religioso instaladas en el Móvil Del público encuestado existe gran afinidad por manifestar que el 40% tienen instalados en sus móviles de 1-3 aplicaciones de tipo religioso, el 20% asegura tener instaladas de 3-5 aplicaciones de tipo religioso en su móvil, y un 11% afirma tener instaladas más de 5 aplicaciones, y existe un 29% de la población que manifiesta no tener ninguna aplicación de este tipo instaladas en su móvil.

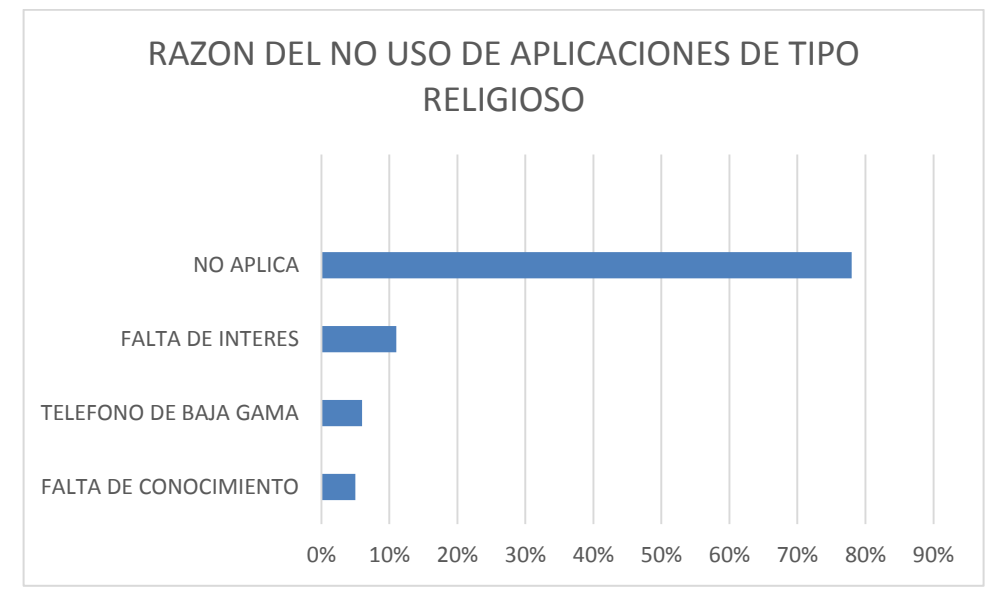

Grafica No. 11 Razón del NO uso de las Aplicaciones de tipo Religioso

En cuanto a la variable de la razón del no uso de aplicaciones de tipo religioso en su móvil, el 11% de los encuestados aseveran que es por falta de interés, el 6% porque dicen tener un móvil de baja gama, y el 5 % por falta de conocimiento, y el 78% simplemente no aplica esta pregunta.

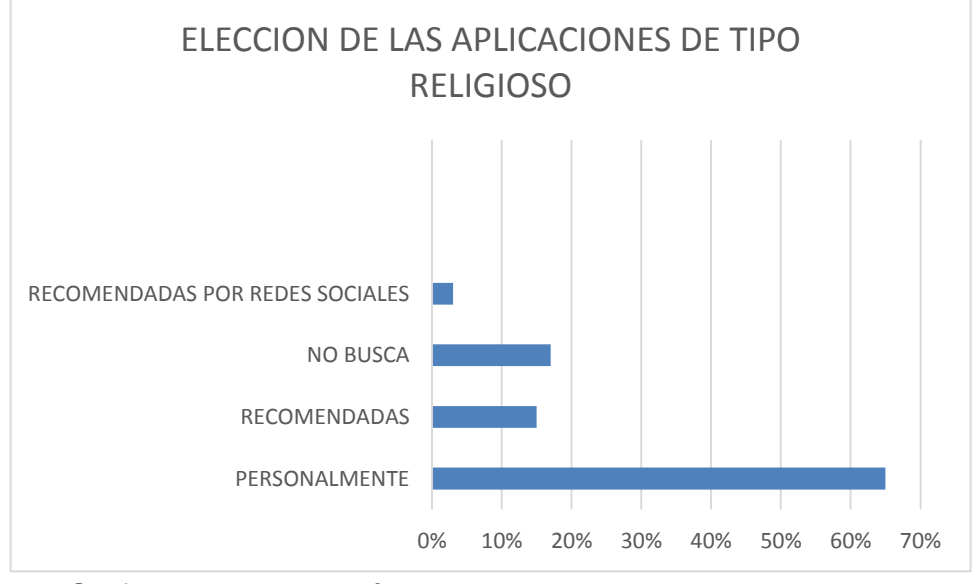

Grafica No. 12 Elección de las aplicaciones de tipo religioso

Del público general encuestado, a la variable de cuál era la manera de escoger o elegir las aplicaciones de tipo religioso el 65% afirma buscarlas personalmente, el 15% asegura instalarlas por recomendaciones de amigos, el 17% asevera no buscar aplicaciones de este tipo y por último el 3 % dice que lo hacen por las redes sociales.

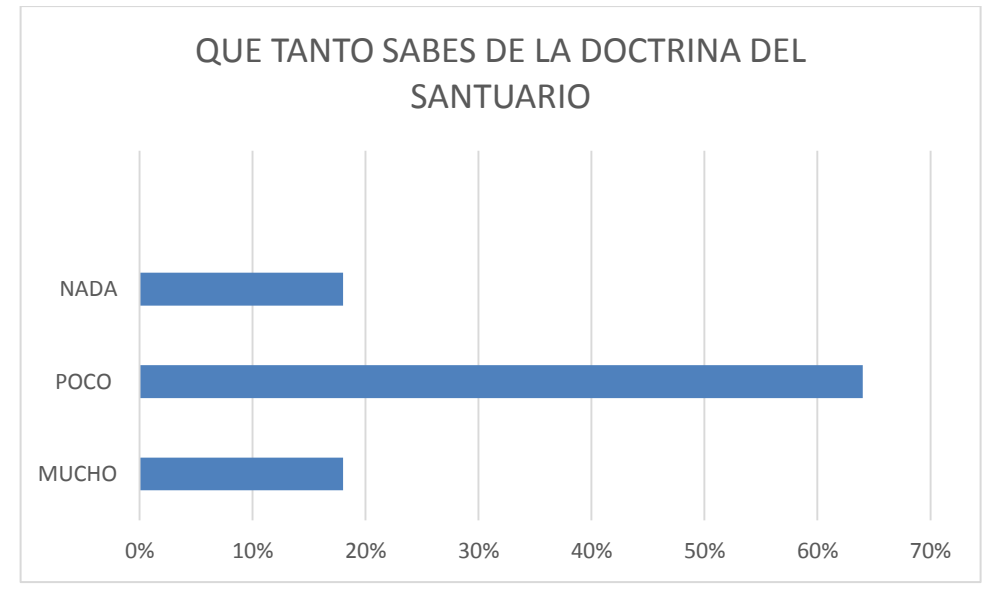

Grafica No. 13 Qué tanto sabes de la Doctrina del Santuario

Es interesante ver que en esta pregunta la mayor frecuencia la encontramos en que el 64% de los encuestados saben poco referente al tema del santuario, un 18% sabe Mucho frente a este tema y un 18% no saben nada absolutamente nada sobre este tema.

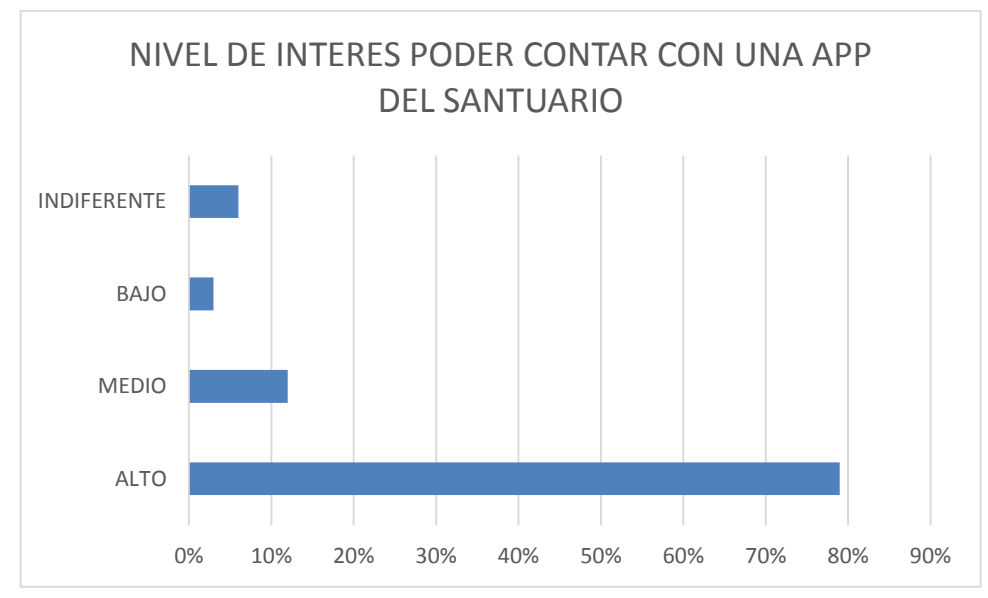

Grafica No. 14 Nivel de Interés poder contar con una App del Santuario

Para conocer si la población encuestada tiene interés sobre una App [40] sobre Santuario, es interesante percibir que 79% de los encuestados estarían interesados de manera muy alta en obtenerla en su móvil, un 12% estaría en un nivel medio, un 3% tendría un nivel bajo, y por último un 6% les es indiferente tener esta aplicación.

### 5. CONCLUSIONES Y RECOMENDACIONES

<span id="page-67-0"></span>En el proyecto realizado se ha logrado desarrollar una aplicación para dispositivos móviles con sistema operativo Android. Los principales aprendizajes adquiridos de esta experiencia son los siguientes:

Se entendió una verdad bíblica que tiene relevancia en la iglesia adventista y en el mundo real, aplicando conceptos de gamificación se pudo dar a entender el mensaje de la mejor manera.

Se aprendió a trabajar dentro de un equipo interdisciplinario, en el cual participaban estudiantes de teología e ingeniería, en un trabajo asociado se manejó una sinergia y una excelente comunicación

Se aplicaron prácticas ágiles que demostraron ser útiles para el desarrollo integral de la aplicación.

A manera de recomendación para equipos de trabajo que trabajen con otras facultades se recomienda lo siguiente:

Que el equipo de ingeniería inicie al mismo tiempo que el equipo de otra facultad para de esta manera participar en las discusiones iniciales de conceptualización del aplicativo, aportando así gran valor a la hora de la toma de decisiones.

### 6. BIBLIOGRAFIA

- <span id="page-68-0"></span>[1] J. C. Cortizo Pérez, F. Carrero García, B. Monsalve Piqueras, A. Velasco Collado, L. I. Díaz del Dedo, and J. Pérez Martín, "Gamificación y Docencia : Lo que la Universidad tiene que aprender de los Videojuegos," *VIII Jornadas Int. Innovación Univ.*, pp. 1–8, 2011.
- [2] A. Pastorini and A. Martínez, "Interfaz para video juegos," 2014.
- [3] I. 2500, "Mantenibilidad," 2015. [Online]. Available: http://iso25000.com/index.php/normas-iso-25000/iso-25010/26 mantenibilidad.
- [4] Y. Doval, "Buscando Flexibilidad , Escalabilidad y Mantenibilidad en la Normalizaci ´ on de Tuits," no. May 2016, pp. 189–192, 2014.
- [5] U. De and N. Y. De, "Trabajo Fin de Grado Aplicación móvil para el acceso a la información de la Universidad de Cantabria ( Mobile Application for access to University of Cantabria information )," 2014.
- [6] Molina, "Marco teórico conceptual," 2013.
- [7] E. Herranz and R. Colomo-Palacios, "La Gamificación como agente de cambio en la Ingeniería del Software," *Rev. Procesos y Métricas*, vol. 9, no. 2, pp. 30–56, 2012.
- [8] Unity, "¿Qué es Unity?," 2015. [Online]. Available: http://docs.unity3d.com/es/current/Manual/index.html.
- [9] U. de Montemorelos, "Departamento de Comunicaciones," 2015. [Online]. Available: http://comunicando.um.edu.mx/?p=6730.
- [10] S. Rueda, "Proyecto sobre el Santuario se convierte en centro de influencia móvil," *Comunicaciones UCN*, Santander, 14-Apr-2014.
- [11] S. R. García, "Investigación Acción," pp. 2010–2011, 2011.
- [12] R. E. Santiago, "Trabajo fin de grado," 2012.
- [13] H. Crompton, "A Historical Overview of Mobile Learning: Toward Learnercentered Education," *Handb. Mob. Learn.*, no. April, pp. 3–14, 2013.
- [14] L. Laguna, "E-Learning : enseñar y aprender en espacios virtuales," no. March, pp. 1–29, 2016.
- [15] O. T. Murray and N. R. Olcese, "Teaching and Learning with iPads, Ready or Not - EdITLib Digital Library," *TechTrends: Linking Research and Practice to Improve Learning.*, vol. 55, no. 6, p. 45–, 2011.
- [16] Murray, "M-Learning," 2011. [Online]. Available: http://copro.com.ar/Mlearning.html.
- [17] N. y D. Khaled, "Deterding," 2011.
- [18] A. en Línea, "Aplicaciones Móviles." [Online]. Available: https://www.alertaenlinea.gov/articulos/s0018-aplicaciones-m%C3%B3vilesqu%C3%A9-son-y-c%C3%B3mo-funcionan.
- [19] E. Relaci, "Modelo Conceptual Conceptos Relevantes," pp. 1–41.
- [20] L. INF, "Patrón de arquitectura Modelo Vista Controlador (MVC)." [Online]. Available: http://www.lab.inf.uc3m.es/~a0080802/RAI/mvc.html.
- [21] I. 25000, "Usabilidad." [Online]. Available: http://iso25000.com/index.php/normas-iso-25000/iso-25010?limit=3&start=3.
- [22] I. 25000, "Portabilidad." [Online]. Available: http://iso25000.com/index.php/normas-iso-25000/iso-25010?limit=3&start=6.
- [23] J. L. Gonzalez Sánchez, N. Padilla Zea, F. L. Gutierrez, and M. J. Cabrera, "De la Usabilidad a la Jugabilidad: Diseño de Videojuegos Centrado en el Jugador," *IX Congr. Int. Interacción, Albacete 9-11 Junio 2008*, pp. 1–10, 2008.
- [24] M. de la Villa, "El enfoque XP." [Online]. Available: http://www.uhu.es/manuel.villa/blog/nuevo-tercer-tema-de-debate/.
- [25] R. Prince, "Arquitectura de Software Seis mejores Prácticas," 2007.
- [26] J. Forero, "Que es el Diseño gráfico 3D?" [Online]. Available: http://www.dweb3d.com/blog/diseno-grafico/que-es-el-diseno-grafico-3d.html.
- [27] Blender, "Blender," 2016. [Online]. Available: https://www.blender.org/about/.
- [28] A. BRITO, *Blender 3D: Architecture, Buildings, and Scenery: Create photorealistic 3D architectural visualizations of buildings, interiors, and environmental scenery*. 2008.
- [29] Diferenciaentre.info, "Diseño 2D." [Online]. Available: http://diferenciaentre.info/diferencia-entre-2d-3d-y-4d/.
- [30] D. E. L. Usuario, "Guía Del Usuario Adobe Illustrator Cs3."
- [31] M. Mart, "Principios De Diseño De Las Interfaces Gráficas (Aplicados a Delphi)," pp. 1–41, 2001.
- [32] Findme, "Marco teórico Aplicaciones móviles," 2011. [Online]. Available: http://findme1.blogspot.com.co/2011/03/marco-teorico.html.
- [33] Microsoft, "Serialización." [Online]. Available: https://msdn.microsoft.com/eses/library/szzyf24s(v=vs.120).aspx.
- [34] C. C. V, R. M. Garc, G. D. Sancho, and D. Ingenier, "Desarrollo de un mecanismo de serialización," pp. 1–9.
- [35] E. D. DA COSTA, "MCV en UNITY." [Online]. Available: https://www.toptal.com/unity-unity3d/unity-with-mvc-how-to-level-up-yourgame-development.
- [36] Microsoft, "C#," 2016. [Online]. Available: https://msdn.microsoft.com/esco/library/kx37x362.aspx.
- [37] J. López, "SQLite, el gestor ligero de bases de datos," *N° 107*, España, pp. 47–50, 2009.
- [38] E. Mamani, "¿Por qué SQLITE?" [Online]. Available: http://es.slideshare.net/hnesys/sqlite-in-unity3d.
- [39] R. Ferrera, "Cómo medir la diversión: test con usuarios de videojuego."
- [40] et all Rogério dos Santos Alves; Alex Soares de Souza, "Qué es una aplicación," *Igarss 2014*, no. 1, pp. 1–5, 2014.